Guía de inicio rápido 00825-0209-4101, Rev. FA Junio de 2014

# Rosemount® Transmisor de presión 2051 y Rosemount Transmisor del caudalímetro Serie 2051CF

## con protocolo fieldbus FOUNDATION™

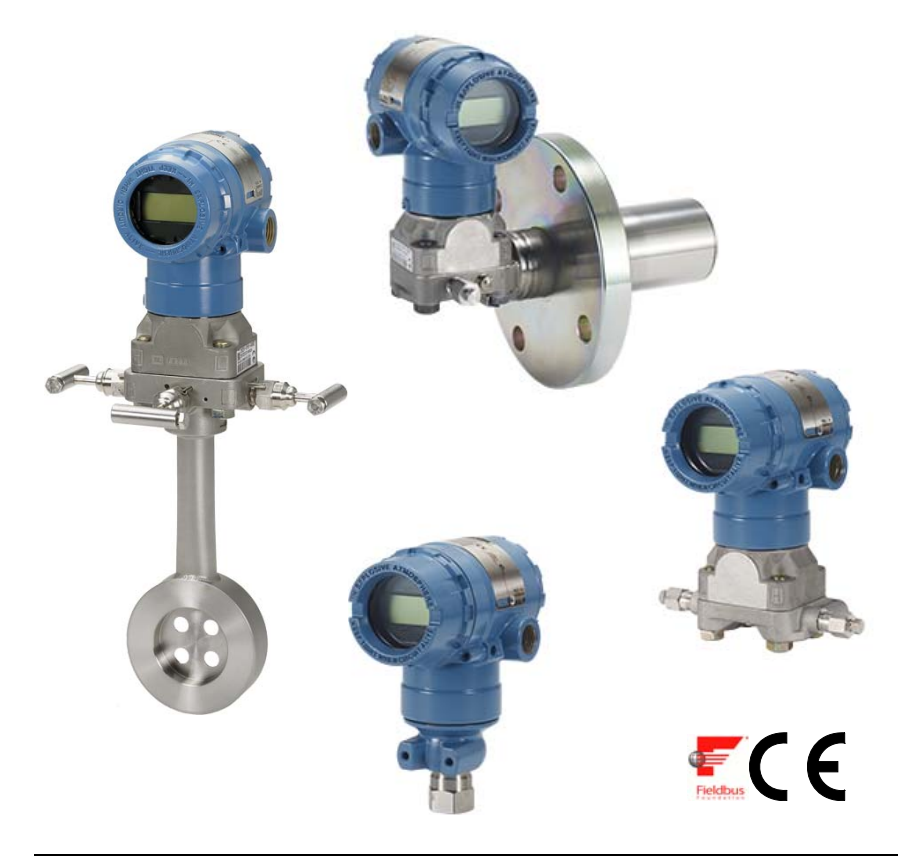

### Nota

Antes de instalar el transmisor, confirmar que esté cargado el controlador de dispositivo correcto en los sistemas host. Consultar la ["Disponibilidad del sistema" en la página 3.](#page-2-0)

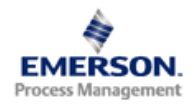

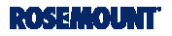

### *AVISO*

Esta guía de instalación proporciona directrices básicas para los transmisores Rosemount 2051. No proporciona instrucciones de configuración, diagnósticos, mantenimiento, servicio, resolución de problemas o instalaciones antideflagrantes, incombustibles o intrínsecamente seguras (I.S.). Para obtener más instrucciones, se debe consultar el manual de referencia del modelo 2051 (documento número 00809-0200-4101). Este manual está también disponible en formato electrónico en www.emersonprocess.com/rosemount.

## **A ADVERTENCIA**

### Las explosiones pueden ocasionar lesiones graves o fatales.

La instalación de este transmisor en un entorno explosivo debe ser realizada de acuerdo con los códigos, normas y procedimientos aprobados a nivel local, nacional e internacional. Comprobar en la sección de aprobaciones del manual del modelo 2051 si existen restricciones relacionadas a una instalación segura.

 En una instalación antideflagrante o incombustible, no se deben retirar las tapas de los transmisores cuando el equipo esté encendido.

### Las fugas del proceso pueden ocasionar daños o la muerte.

 Para evitar las fugas del proceso, usar únicamente la junta tórica diseñada para efectuar el sello con el correspondiente adaptador de la brida.

Las descargas eléctricas pueden provocar lesiones graves o mortales.

 Evitar el contacto con los conductores y los terminales. El alto voltaje que puede estar presente en los conductores puede causar descargas eléctricas.

### Entradas de conductos o cables

 Las entradas de los conductos/cables de la carcasa del transmisor utilizan una rosca de  $1/2$ -14 NPT, a menos que se especifique otro tamaño. Al cerrar estas entradas, utilizar solo tapones, adaptadores, prensaestopas o conductos con rosca compatible.

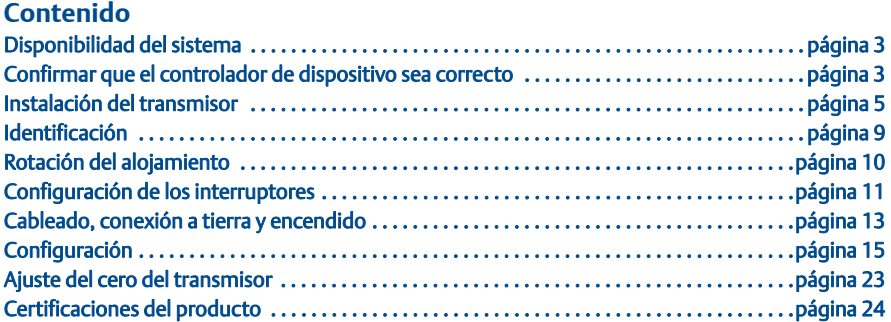

## <span id="page-2-0"></span>Disponibilidad del sistema

## <span id="page-2-1"></span>Confirmar que el controlador de dispositivo sea correcto

- Verificar que el controlador de dispositivo (DD/DTM™) correcto esté cargado en los sistemas para garantizar una comunicación apropiada.
- Descargar el controlador de dispositivo correcto en el sitio del proveedor, *www.emersonprocess.com* o *www.fieldbus.org*.

### Revisiones de dispositivo y controladores del Rosemount 2051

La [Tabla 1](#page-2-2) ofrece la información necesaria para asegurarse de que cuenta con los archivos del controlador de dispositivo y la documentación correcta para su dispositivo.

### <span id="page-2-2"></span>Tabla 1. Revisiones de dispositivo y archivos fieldbus FOUNDATION del Rosemount 2051

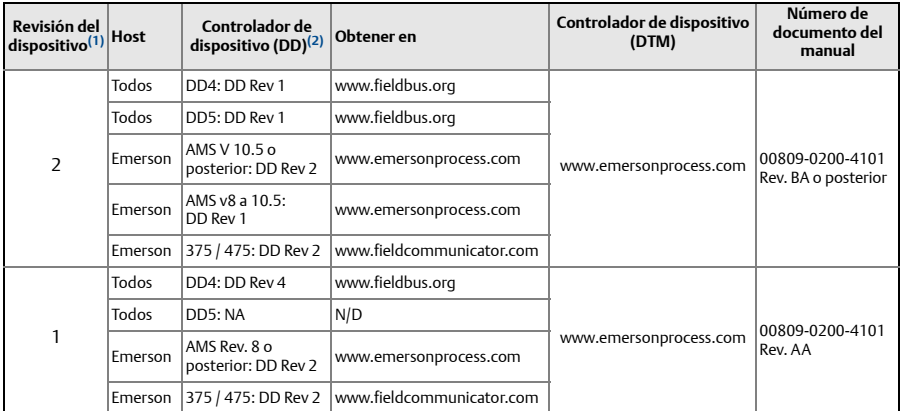

*1. La revisión de dispositivo fieldbus FOUNDATION puede leerse con una herramienta de configuración compatible con fieldbus FOUNDATION.*

*2. Los nombres de archivo de los controladores de dispositivo utilizan revisiones de dispositivo y de DD. Para acceder a la funcionalidad, debe instalarse el controlador de dispositivo correcto en sus hosts de control y administración de recursos y en sus herramientas de configuración.*

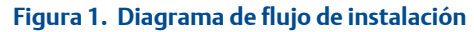

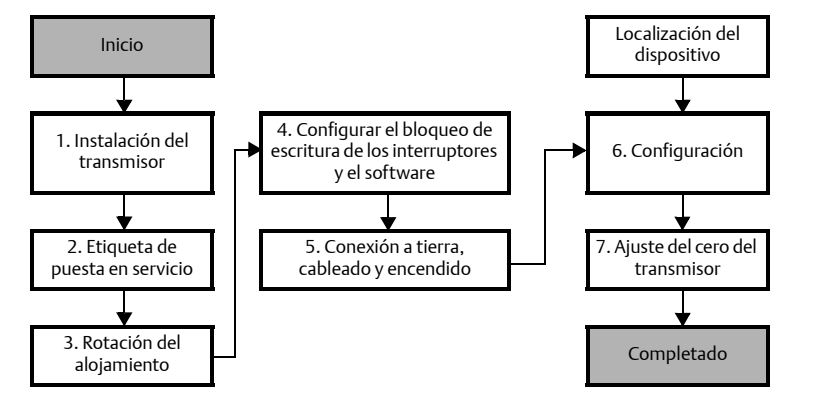

## <span id="page-4-0"></span>Instalación del transmisor

## Paso 1: Montaje del transmisor

- 1. Colocar las llaves de paso en uno de los lados de la línea.
- 2. Montar al lado o debajo de las llaves de paso.
- 3. Montar el transmisor de modo tal que las válvulas de drenaje o ventilación queden orientadas hacia arriba.

## Aplicaciones con gases Coplanar Coplanar In-Line

- 1. Colocar las llaves de paso encima o al lado de la tubería.
- 2. Hacer el montaje al lado o encima de las llaves de paso.

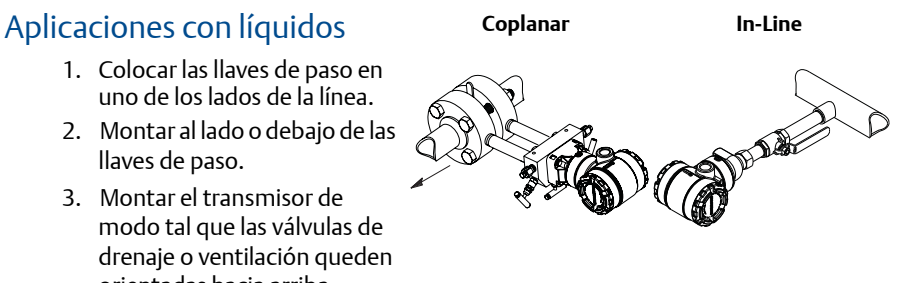

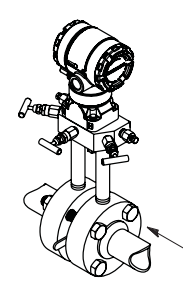

### Aplicaciones con vapor Coplanar and In-Line

- 1. Colocar las llaves de paso en uno de los lados de la línea.
- 2. Montar al lado o debajo de las llaves de paso.
- 3. Llenar con agua las líneas de impulsión.

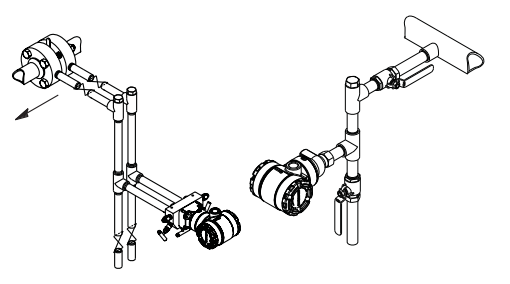

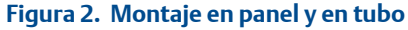

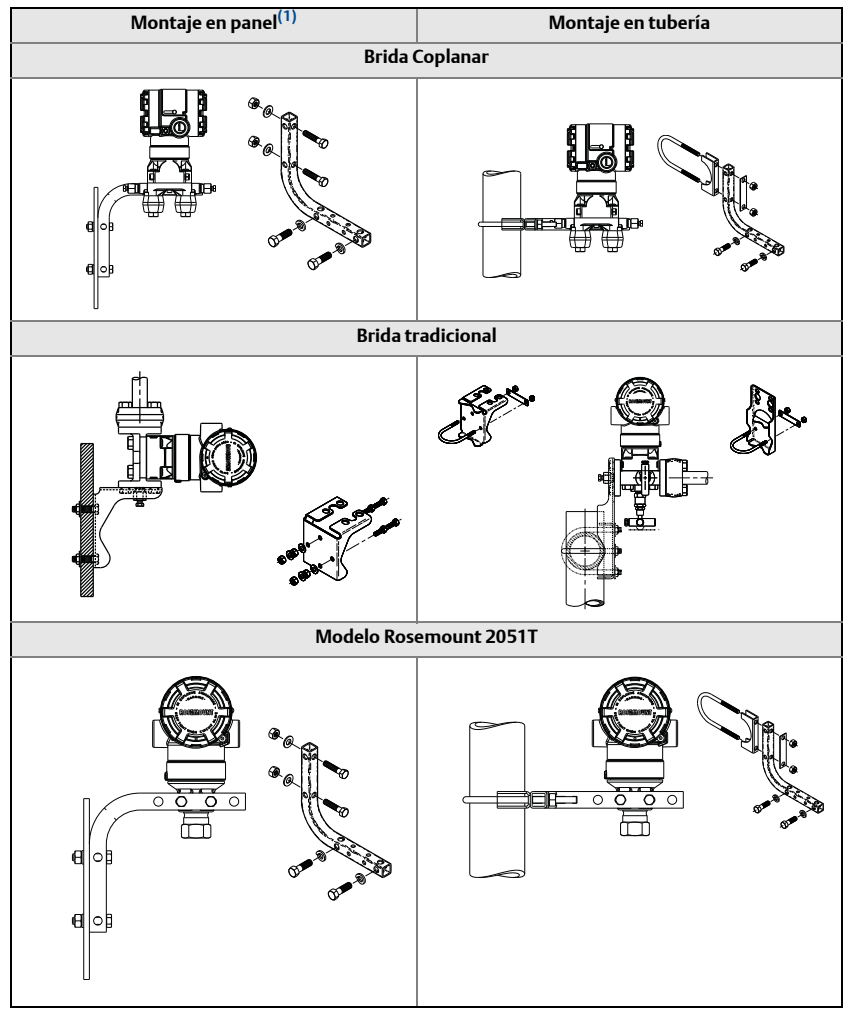

1.*1. Los pernos del panel de 5/16 x 1 1/2 deben ser provistos por el cliente.*

## Consideraciones para el montaje

Si la instalación del transmisor requiere que se monten bridas de proceso, manifolds o adaptadores de brida, seguir estas recomendaciones de montaje para garantizar un sello hermético y así obtener un funcionamiento óptimo de los transmisores. Usar sólo los pernos suministrados con el transmisor o vendidos por Emerson como piezas de reemplazo. La [Figura 3 en la página 7](#page-6-0) ilustra los conjuntos comunes del transmisor con la longitud de los pernos requerida para un adecuado montaje del transmisor.

<span id="page-6-0"></span>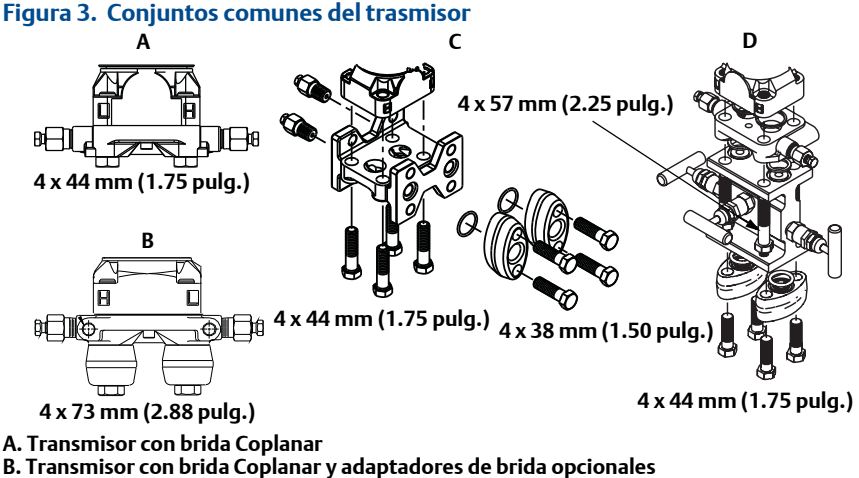

C. Transmisor con brida tradicional y adaptadores de brida opcionales

D. Transmisor con brida Coplanar y manifold y adaptadores de brida opcionales

Los pernos son generalmente de acero al carbono o de acero inoxidable. Para confirmar el material, observar las marcas de las cabezas de los pernos y consultar la [Tabla 2 en la página 8.](#page-7-0) Si el material de los pernos no aparece en la [Tabla 2,](#page-7-0) consultar al representante local de Emerson Process Management para obtener más información.

Los pernos de acero al carbono no requieren lubricación y los pernos de acero inoxidable se recubren con un lubricante para facilitar la instalación. Sin embargo, no debe aplicarse más lubricante cuando se instale cualquiera de estos dos tipos de pernos.

Usar el siguiente procedimiento de instalación de pernos:

- 1. Apretar los pernos manualmente.
- 2. Apretar los pernos con el par de fuerzas inicial siguiendo un patrón en cruz. Consultar la [Tabla 2](#page-7-0) para conocer el valor de par de fuerzas inicial.
- 3. Apretar los pernos al valor de par de fuerzas final siguiendo el mismo patrón en cruz. Consultar la [Tabla 2](#page-7-0) para conocer el valor de par de fuerzas final.
- 4. Verificar que los pernos de brida sobresalgan a través de los orificios para pernos del módulo del sensor antes de aplicar presión.

### <span id="page-7-0"></span>Tabla 2. Valores de par de fuerzas para la brida y los pernos del adaptador de la brida

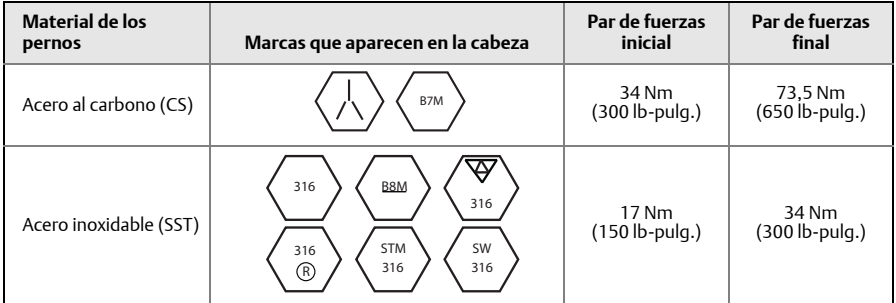

## Juntas tóricas con adaptadores de brida

## **A ADVERTENCIA**

Si no instalan las juntas tóricas adecuadas para el adaptador de brida se pueden producir fugas en el proceso, ocasionando lesiones graves o fatales. Los dos adaptadores de brida se distinguen por muescas de juntas tóricas únicas. Usar sólo la junta tórica diseñada para su adaptador de brida específico, como se muestra a continuación.

### Figura 4. Ubicación de la junta tórica

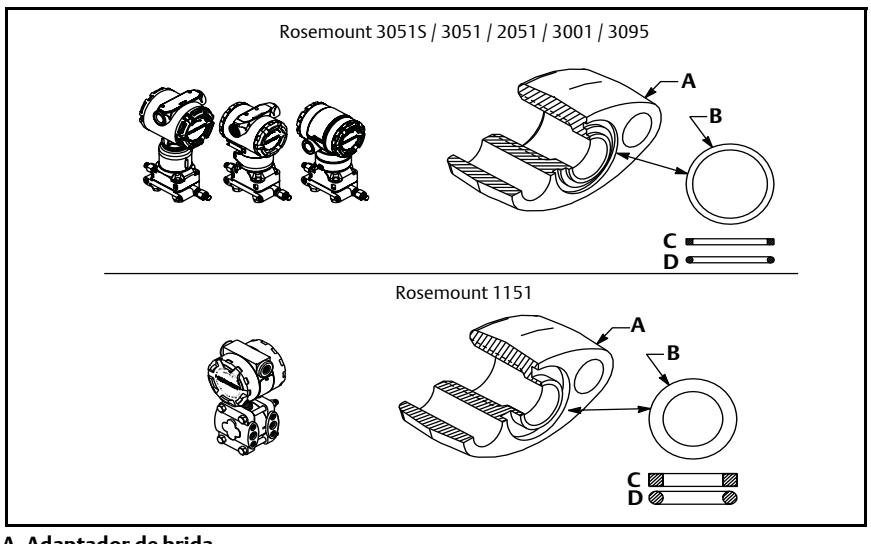

- A. Adaptador de brida
- B. Junta tórica
- C. Basado en PTFE
- D. Elastómero

Al quitar las bridas o los adaptadores, revisar visualmente las juntas tóricas. Reemplazarlas si hay indicaciones de daño, tales como mellas o cortaduras. Si se reemplazan las juntas tóricas, volver a apretar los pernos de la brida y los tornillos de alineación después de la instalación para compensar el asiento de la junta tórica de PTFE.

## Orientación del transmisor de presión manométrica en línea

El puerto de baja presión (referencia atmosférica) del transmisor de presión manométrica en línea se encuentra en el cuello del transmisor, detrás del alojamiento. La ruta de ventilación es a 360° alrededor del transmisor entre la carcasa y el sensor. (Consultar la [Figura 5](#page-8-1)).

Mantener la ruta de ventilación libre de obstrucciones, incluidos entre otros pintura, polvo y lubricación; esto se logra montando el transmisor de modo que los contaminantes se puedan drenar.

<span id="page-8-1"></span>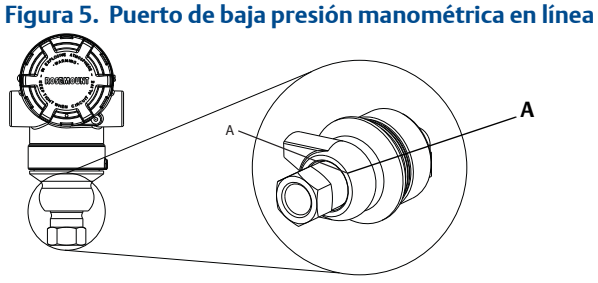

A. Ubicación del puerto de presión

## <span id="page-8-0"></span>Paso 2: Identificación

### Etiqueta (de papel) de puesta en servicio

Para identificar qué dispositivo está en una ubicación específica, usar la etiqueta removible que se incluye con el transmisor. Asegurarse de que la identificación del dispositivo físico (DF) quede correctamente incluida en los dos espacios correspondientes de la etiqueta removible de puesta en servicio; enseguida desprender la parte inferior para cada transmisor.

### **Nota**

La descripción del dispositivo cargado en el sistema receptor debe coincidir con la versión de este dispositivo (consultar la sección ["Disponibilidad del sistema" en la](#page-2-0)  [página 3](#page-2-0)).

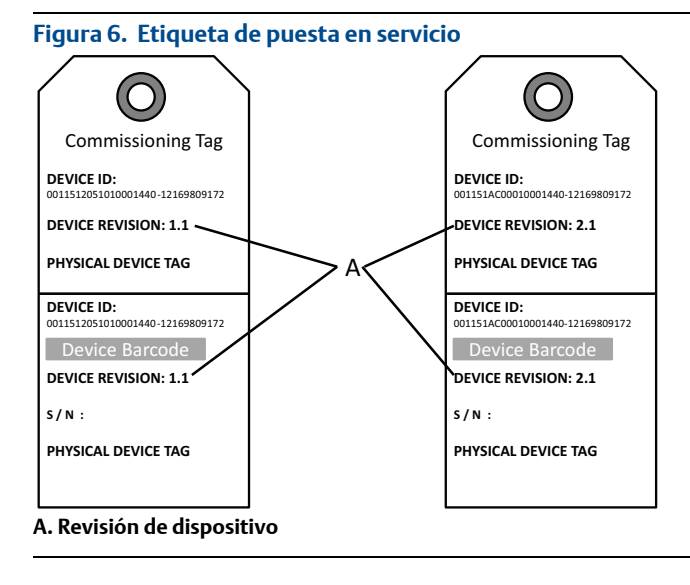

La descripción de dispositivo cargada en el sistema receptor debe coincidir con la versión de este dispositivo. La descripción de dispositivo puede descargarse del sitio web del sistema receptor o de www.rosemount.com, seleccionando la opción Download Device Drivers (Descargar controladores de dispositivo) en Product Quick Links (Enlaces rápidos del producto). También se puede visitar www.fieldbus.org y seleccionar End User Resources (Recursos para el usuario final).

## <span id="page-9-0"></span>Paso 3: Rotación del alojamiento

Para mejorar el acceso en campo al cableado o para ver mejor la pantalla de cristal líquido opcional:

### Figura 7. Rotación del alojamiento

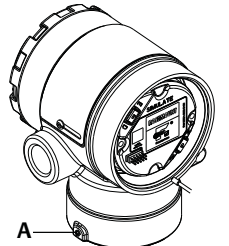

A. Tornillo de seguridad de rotación del alojamiento (5/64 de pulgada)

- 1. Aflojar el tornillo de seguridad de la rotación de la carcasa.
- 2. Primero girar la carcasa en sentido horario hasta el lugar deseado.
- 3. Si no se puede alcanzar el lugar deseado debido a limitaciones de la rosca, girar la carcasa en sentido antihorario hasta el lugar deseado (hasta 360° a partir del límite de la rosca).
- 4. Vuelva a ajustar el tornillo de seguridad de rotación de la carcasa no más de 7 lb-pulg. una vez que se logra la ubicación deseada.

## <span id="page-10-0"></span>Paso 4: Configuración de los interruptores

Antes de realizar la instalación, establecer la configuración de los interruptores Simulate (Simular) y Security (Seguridad) como se muestra en la [Figura 8](#page-11-0).

- El interruptor Simular activa o desactiva las alertas simuladas y los estados y valores del bloque de entrada analógica. En su posición predeterminada, el interruptor Simular está activado.
- El interruptor Seguridad permite (símbolo de desbloqueado) o impide (símbolo de bloqueado) realizar cambios en la configuración del transmisor.
	- La configuración predeterminada es de seguridad desactivada (símbolo de desbloqueado).
	- El interruptor Seguridad puede activarse o desactivarse en el software.

Seguir los pasos que se indican a continuación para cambiar la configuración de los interruptores:

- 1. Si el transmisor está instalado, asegurar el lazo y quitar la alimentación.
- 2. Extraer la tapa del alojamiento que está frente al lado de terminales de campo. No retirar la tapa del instrumento en entornos explosivos cuando el circuito esté energizado.
- 3. Colocar los interruptores Seguridad y Simular en la posición preferida.
- 4. Volver a colocar la tapa del alojamiento.

### **Nota**

Se recomienda apretar la tapa hasta que no exista separación entre el alojamiento y la tapa.

### <span id="page-11-0"></span>Figura 8. Interruptores Simular y Seguridad

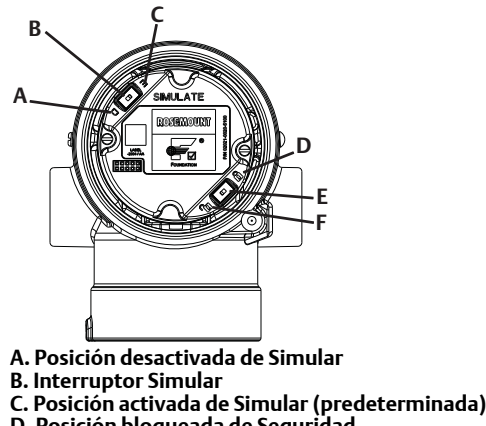

- D. Posición bloqueada de Seguridad
- E. Interruptor de Seguridad
- F. Posición desbloqueada de Seguridad (predeterminada)

## <span id="page-12-0"></span>Paso 5: Cableado, conexión a tierra y encendido

Utilizar cable de cobre del tamaño necesario para asegurarse de que el voltaje que pasa por los terminales de alimentación del transmisor no sea inferior a 9 V CC. El voltaje de la fuente de alimentación puede ser variable, especialmente en condiciones anormales como el funcionamiento con batería de reserva. Se recomienda un mínimo de 12 V CC en condiciones de funcionamiento normales. También se recomienda usar un cable de par trenzado apantallado tipo A.

1. Para alimentar el transmisor, conectar los conductores a los terminales indicados en la etiqueta del bloque de terminales.

<span id="page-12-1"></span>Figura 9. Terminales de cableado **<sup>A</sup> <sup>B</sup> C F D E**

- A. Minimizar la distancia
- B. Cortar la pantalla y aislarla
- C. Terminal de conexión a tierra de protección (no conectar a tierra la pantalla del cable en el transmisor)
- D. Aislar la pantalla
- E. Minimizar la distancia
- F. Conectar la pantalla nuevamente a la conexión a tierra de la fuente de alimentación

### Nota

Los terminales de alimentación del transmisor 2051 son insensibles a la polaridad, lo que implica que no importa la polaridad eléctrica de los conductores de alimentación al conectarlos a los terminales de alimentación. Si hay dispositivos sensibles a la polaridad conectados al segmento, debe seguirse la polaridad del terminal. Se recomienda usar lengüetas de conexión al conectar el cableado a los terminales tipo tornillo.

2. Apretar los tornillos de los terminales para asegurar un contacto adecuado. No se requiere alimentación adicional.

## Conexión a tierra del cableado de señal

No pasar cableado de señal en un conducto o en bandejas abiertas con cableado de energía, o cerca de equipo eléctrico pesado. Se proporcionan terminaciones de conexión a tierra en el exterior del alojamiento de la electrónica y dentro del compartimiento de terminales. Estas conexiones a tierra se utilizan cuando se tienen instalados bloques de terminales con protección contra transitorios o para cumplir con las regulaciones locales.

- 1. Quitar la tapa del alojamiento marcada como Field Terminals (Terminales de campo).
- 2. Conectar el par de cables y la conexión a tierra como se indica en la [Figura 9](#page-12-1). a. Cortar la pantalla del cable para acortarla hasta una medida práctica y aislarla para que no toque el alojamiento del transmisor.

### **Nota**

NO conectar a tierra la pantalla del cable en el transmisor. Si la pantalla del cable toca el alojamiento del transmisor, puede crear lazos de conexión a tierra e interferir con las comunicaciones.

- b. Conectar continuamente las pantallas de los cables con la conexión a tierra de la fuente de alimentación.
- c. Conectar las pantallas del cable de todo el segmento a una conexión a tierra individual en buen estado en la fuente de alimentación.

### **Nota**

Las conexiones a tierra inadecuadas son la causa más frecuente de las malas comunicaciones entre segmentos.

- 3. Volver a colocar la tapa del alojamiento. Se recomienda apretar la tapa hasta que no exista separación entre el alojamiento y la tapa.
- 4. Taponar y sellar las entradas de cables que no se usen.

### Fuente de alimentación

El transmisor requiere entre 9 y 32 V CC (9 y 30 V CC para seguridad intrínseca, 9 y 17,5 V CC para seguridad intrínseca FISCO) para operar con todas sus funcionalidades.

### Acondicionador de la alimentación

Un segmento del fieldbus requiere un acondicionador de la alimentación para aislar el suministro de alimentación y el filtro, y para desacoplar dicho segmento de otros segmentos conectados al mismo suministro de alimentación.

### Conexión a tierra

No se puede conectar a tierra el cableado de la señal del segmento del fieldbus. Al conectar a tierra uno de los cables de la señal se desconectará todo el segmento del fieldbus.

### Conexión a tierra del cable apantallado

Para proteger de ruidos el segmento del fieldbus, las técnicas de conexión a tierra recomendadas para cable apantallado incluyen un único punto de conexión a tierra para cada cable apantallado. Conectar las pantallas del cable de todo el segmento a una conexión a tierra individual en buen estado en la fuente de alimentación.

### Terminación de la señal

Para todos los segmentos del fieldbus se debe instalar un terminador en los extremos inicial y final de cada segmento.

## Localización de los dispositivos

Con frecuencia, distintas personas se encargan de instalar, configurar y poner en servicio los dispositivos a lo largo del tiempo. La función de "Localizar dispositivo" se incluye para ayudar a que el personal localice el dispositivo deseado.

En la pantalla "Overview" (Generalidades) del dispositivo, hacer clic en el botón "Locate Device" (Localizar dispositivo). Esto iniciará un método para permitir que el usuario muestre un mensaje "Find me" (Encontrarme) o ingresar un mensaje personalizado en la pantalla LCD del dispositivo.

Cuando el usuario salga del método "Localizar dispositivo", la pantalla LCD del dispositivo regresará automáticamente a la operación normal.

### **Nota**

Algunos hosts no admiten la función "Localizar dispositivo" en el DD.

## <span id="page-14-0"></span>Paso 6: Configuración

Cada receptor o herramienta de configuración fieldbus FOUNDATION presenta y realiza las configuraciones de manera distinta. Algunos utilizan "Device Descriptions" (Descripciones de dispositivos, DD) o métodos de DD para presentar y configurar los datos de manera consistente entre diversas plataformas. No es un requisito que un host o una herramienta de configuración soporte estas características. Usar los siguientes ejemplos de bloque para configurar el transmisor de manera básica. Para configuraciones más avanzadas, consultar el manual de referencia del modelo 2051 (número de documento 00809-0200-4101, Rev. BA).

### **Nota**

Los usuarios de DeltaV deben usar DeltaV Explorer para los bloques de recursos y del transductor y Control Studio para los bloques funcionales.

### <span id="page-15-1"></span>Configurar el bloque AI

Si las herramientas de configuración admiten DD o DTM desde el tablero, se puede usar una configuración guiada o manual. Si las herramientas de configuración no admiten DD o DTM desde el tablero, usar la configuración manual. A continuación se ofrecen las instrucciones de navegación para cada paso. Además, las pantallas usadas para cada paso se muestran en la [Figura 11,](#page-16-0) Árbol del menú de configuración básica.

<span id="page-15-0"></span>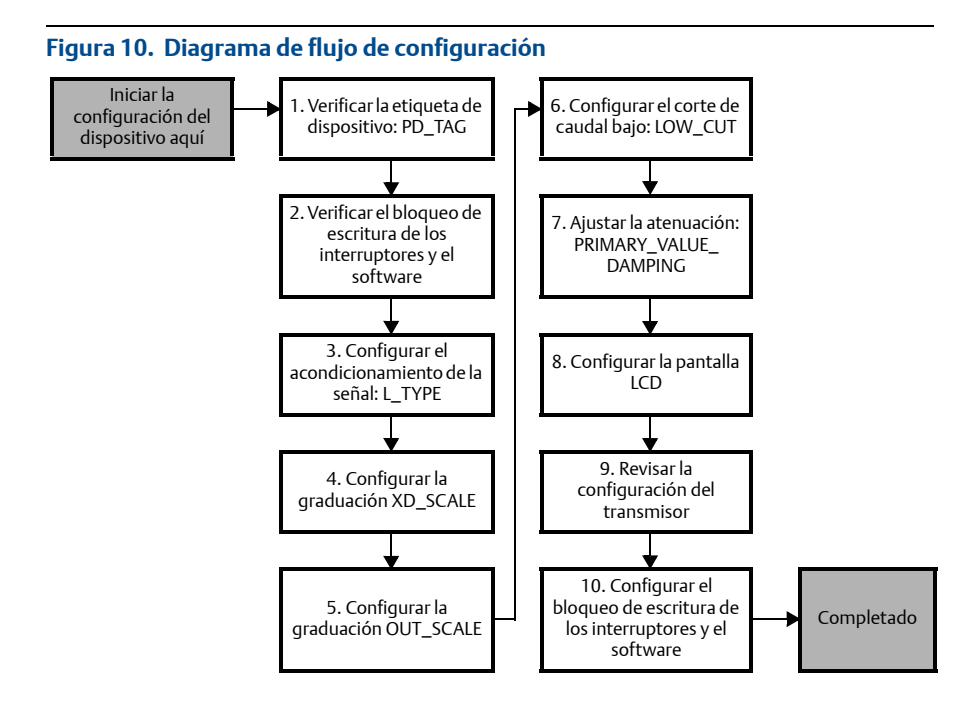

<span id="page-16-0"></span>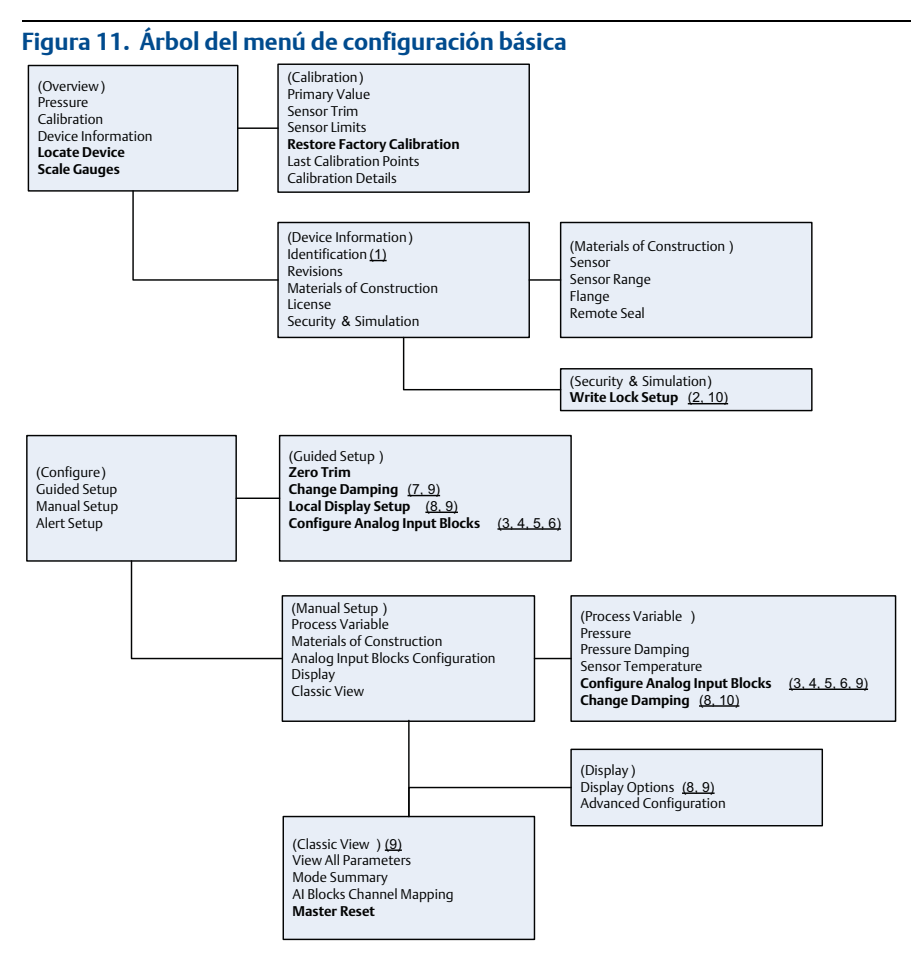

Texto estándar — Selecciones de navegación disponibles

(Texto) — Nombre de la selección usada en la pantalla del menú principal para acceder a esta pantalla Texto en negrita – Métodos automatizados

Texto subrayado — Números de tareas de configuración en el diagrama de flujo de configuración

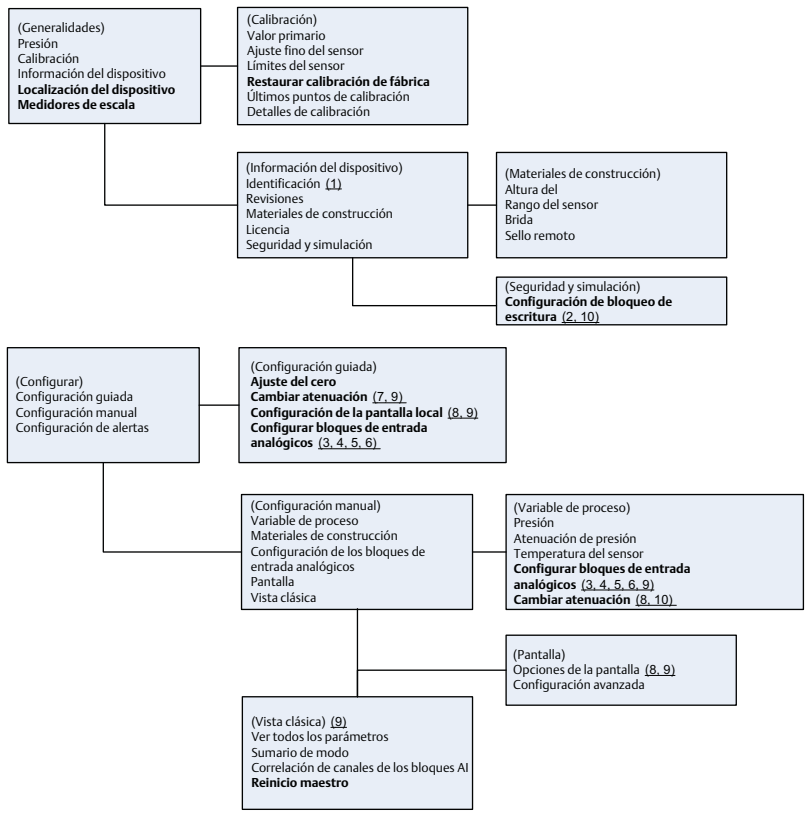

Texto estándar — Selecciones de navegación disponibles

(Texto) — Nombre de la selección usada en la pantalla del menú principal para acceder a esta pantalla Texto en negrita – Métodos automatizados

Texto subrayado — Números de tareas de configuración en el diagrama de flujo de configuración

### Antes de comenzar

Consultar la [Figura 10](#page-15-0) para ver gráficamente el proceso paso a paso para la configuración básica del dispositivo. Antes de comenzar la configuración, es posible que deba verificarse la etiqueta de dispositivo o desactivar la protección de escritura del hardware o el software en el transmisor. Para esto, seguir los pasos 1-3 a continuación. De lo contrario, continuar con "Navigating to AI Block Configuration" (Navegación a la configuración del bloque Al) a continuación.

- 1. Para verificar la etiqueta de dispositivo:
	- a. Navegación: En la pantalla Generalidades, seleccionar "Device Information" (Información del dispositivo) para verificar la etiqueta de dispositivo.
- 2. Para verificar los interruptores (consultar la [Figura 8\)](#page-11-0):
	- a. Verificar que el interruptor de bloqueo de escritura esté en la posición de desbloqueo si se ha activado el interruptor en el software.
- 3. Para desactivar el bloqueo de escritura de software:
	- a. Navegación: En la pantalla Generalidades, seleccionar "Device Information" (Información del dispositivo) y, a continuación, seleccionar la ficha "Security and Simulation" (Seguridad y simulación).
	- b. Realizar una "Write Lock Setup" (Configuración de bloqueo de escritura) para desactivar el bloqueo de escritura de software.
	- c. Antes de comenzar, colocar el lazo de control en modo "Manual" (Manual) [Configuración del bloque AI.](#page-18-0)

Antes de comenzar la configuración del bloque de entrada analógico, colocar el lazo de control en modo "Manual" (Manual).

### <span id="page-18-0"></span>Configuración del bloque AI

- 1. Para usar la configuración guiada:
	- a. Navegar hasta Configure (Configurar) y luego Guided Setup (Configuración guiada).
	- b. Seleccionar "AI Block Unit Setup" (Configuración de la unidad del bloque AI).

### Nota

La configuración guiada le indicará cómo seguir cada paso en el orden adecuado.

- 2. Para usar la configuración manual:
	- a. Navegar hasta Configurar, Manual Setup (Configuración manual) y Process Variable (Variable de proceso).
	- b. Seleccionar "AI Block Unit Setup" (Configuración de la unidad del bloque AI).
	- c. Colocar el bloque AI en el modo "Out of Service" (Fuera de servicio).

### Nota

Al usar la configuración manual, seguir los pasos en el orden indicado en ["Configurar el](#page-15-1)  [bloque AI"](#page-15-1).

### **Nota**

Para mayor comodidad, el bloque AI 1 está previnculado con la variable primaria del transmisor y debe usarse para este fin. El bloque AI 2 está previnculado a la temperatura del sensor del transmisor.

- El canal 1 es la variable primaria.
- El canal 2 es la temperatura del sensor.

### **Nota**

El [Paso 4](#page-19-0) a [Paso 7](#page-19-1) se realizan con un único método paso a paso con la configuración guiada, o en una sola pantalla con la configuración manual.

Si el L\_TYPE seleccionado en [Paso 3](#page-19-2) es "Direct" (Directo), no se necesitan el [Paso 4,](#page-19-0) [Paso 5](#page-19-3) y [Paso 6.](#page-19-4) Si el L\_TYPE seleccionado es "Indirect" (Indirecto), no se necesita el [Paso 6](#page-19-4). Si se usa la configuración guiada, se omitirán automáticamente todos los pasos innecesarios.

- <span id="page-19-2"></span>3. Para seleccionar el acondicionamiento de la señal "L\_TYPE" en el menú desplegable:
	- a. Seleccionar L\_TYPE: Directo para mediciones de presión con las unidades del dispositivo predeterminadas.
	- b. Seleccionar L\_TYPE: Indirecto para otras unidades de presión o de nivel.
	- c. Seleccionar L\_TYPE: "Indirect Square Root" (Raíz cuadrada indirecta) para unidades de caudal.
- <span id="page-19-0"></span>4. Para configurar "XD\_SCALE" con los puntos de escala de 0% y 100% (el rango del transmisor):
	- a. Seleccionar XD\_SCALE\_UNITS en el menú desplegable.
	- b. Ingresar el punto de 0% de XD\_SCALE. Esto puede ser elevado o estar anulado para aplicaciones de nivel.
	- c. Ingresar el punto de 100% de XD\_SCALE. Esto puede ser elevado o estar anulado para aplicaciones de nivel.
	- d. Si el valor de L\_TYPE es Directo, puede colocarse el bloque AI en modo AUTO para que el dispositivo vuelva a funcionar. La configuración guiada hace esto automáticamente.
- <span id="page-19-3"></span>5. Si el valor de L\_TYPE es Indirecto o Raíz cuadrada indirecta, configurar "OUT\_SCALE" para cambiar las unidades de ingeniería.
	- a. Seleccionar OUT\_SCALE UNITS en el menú desplegable.
	- b. Configurar el valor bajo de OUT\_SCALE. Esto puede ser elevado o estar anulado para aplicaciones de nivel.
	- c. Configurar el valor alto de OUT\_SCALE. Esto puede ser elevado o estar anulado para aplicaciones de nivel.
	- d. Si el valor de L\_TYPE es Indirecto, puede colocarse el bloque AI en modo AUTO para que el dispositivo vuelva a funcionar. La configuración guiada hace esto automáticamente.
- <span id="page-19-4"></span>6. Si el valor de L\_TYPE es Raíz cuadrada indirecta, habrá una función "LOW FLOW CUTOFF" (CORTE DE CAUDAL BAJO) disponible.
	- a. Activar CORTE DE CAUDAL BAJO.
	- b. Configurar LOW\_CUT VALUE en XD\_SCALE UNITS.
	- c. El bloque AI puede colocarse en modo AUTO para que el dispositivo vuelva a funcionar. La configuración guiada hace esto automáticamente.
- <span id="page-19-1"></span>7. Cambiar atenuación.
	- a. Para usar la configuración guiada:
		- Navegar hasta Configurar, Configuración guiada y seleccionar "Change Damping" (Cambiar amortiguación).

### **Nota**

La configuración guiada le indicará cómo seguir cada paso en el orden adecuado.

 Ingresar el valor de atenuación deseado en segundos. El rango de valores permitido es de 0,4 a 60 segundos.

- b. Para usar la configuración manual:
	- Navegar hasta Configurar, Configuración manual, Variable de proceso y seleccionar Cambiar atenuación.
	- Ingresar el valor de atenuación deseado en segundos. El rango de valores permitido es de 0,4 a 60 segundos.
- 8. Configurar la pantalla LCD (si está instalada).
	- a. Para usar la configuración guiada:
		- Navegar hasta Configurar, Configuración guiada y seleccionar "Local Display Setup" (Configuración de la pantalla local).

La configuración guiada le indicará cómo seguir cada paso en el orden adecuado.

- Marcar el cuadro ubicado junto a cada parámetro que se desea mostrar, hasta un máximo de cuatro parámetros. La pantalla LCD se desplazará continuamente a través de los parámetros seleccionados.
- b. Para usar la configuración manual:
	- Navegar hasta Configurar, Configuración manual y seleccionar Configuración de la pantalla local.
	- Marcar cada uno de los parámetros que se desea mostrar. La pantalla LCD se desplazará continuamente a través de los parámetros seleccionados.
- 9. Revisar la configuración del transmisor y ponerlo en funcionamiento.
	- a. Para revisar la configuración del transmisor, usar las secuencias de navegación de la configuración manual de Configuración de la unidad del bloque AI, Cambiar atenuación y "Set up LCD Display" (Configurar pantalla LCD).
	- b. Cambiar todos los valores que sean necesarios.
	- c. Regresar a la pantalla Generalidades.
	- d. Si el modo es "Not in Service" (Fuera de servicio), hacer clic en el botón "Change" (Cambiar) y hacer clic en "Return All to Service" (Ponertodos en funcionamiento).

#### Nota

Si no hace falta usar la protección contra escritura de hardware o software, el [Paso 10](#page-20-0) puede omitirse.

<span id="page-20-0"></span>10. Configurar interruptores y bloqueo de escritura del software. a. Verificar los interruptores (consultar la [Figura 8](#page-11-0)).

### Nota

El interruptor de bloqueo de escritura puede dejarse en la posición bloqueada o desbloqueada. El interruptor para activar/desactivar la simulación puede dejarse en cualquier posición para el funcionamiento normal del dispositivo.

### Activar bloqueo de escritura de software

- 1. Navegar desde la pantalla Generalidades.
	- a. Seleccionar Información del dispositivo.
	- b. Seleccionar la ficha Seguridad y simulación.
- 2. Realizar una Configuración de bloqueo de escritura para activar el bloqueo de escritura de software.

### Parámetros de configuración del bloque de entrada analógica

Usar como guías los ejemplos de presión, caudal de presión diferencial y nivel de presión diferencial.

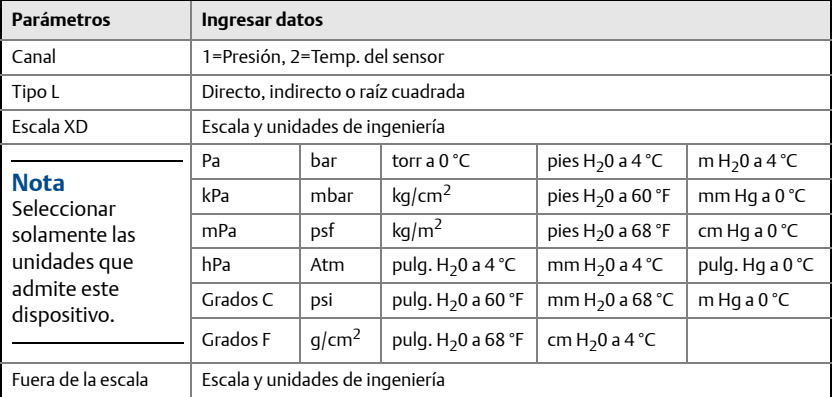

### Ejemplo de presión

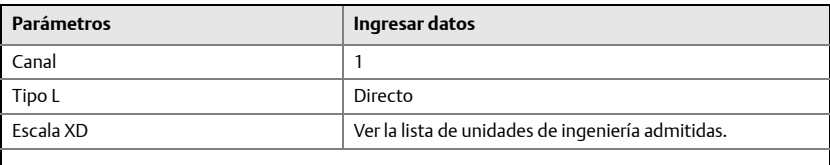

### **Nota**

Seleccionar solamente las unidades que admite este dispositivo.

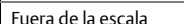

Fijar los valores que caen fuera del rango operativo.

### Ejemplo de caudal de presión diferencial

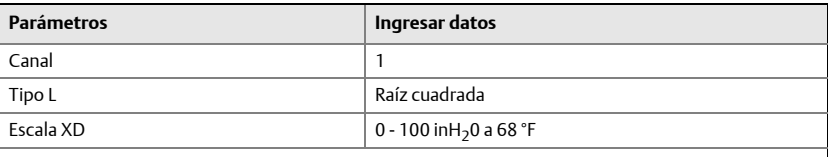

### Nota

Seleccionar solamente las unidades que admite este dispositivo.

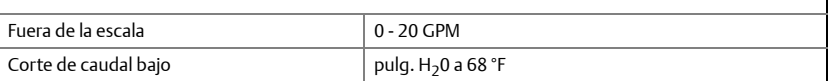

### Ejemplo de nivel de presión diferencial

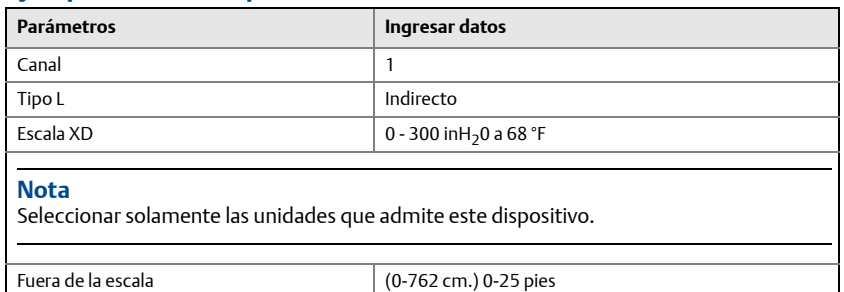

### Mostrar la presión en el medidor de la pantalla LCD

1. Seleccionar la casilla de verificación "Pressure" (Presión) en la pantalla Display configuration (Configuración de la pantalla).

## <span id="page-22-0"></span>Paso 7: Ajuste del cero del transmisor

### **Nota**

Los transmisores se envían totalmente calibrados, ya sea por solicitud especial o utilizando el valor por defecto de escala completa establecido en la fábrica (span = límite superior del rango).

Un ajuste del cero es un ajuste de punto individual usado para compensar los efectos de la posición de montaje y de la presión en la línea. Al realizar un ajuste del cero, asegurarse de que la válvula de compensación esté abierta y de que todas las ramas húmedas estén llenas al nivel correcto.

El transmisor solamente permitirá la corrección de un error de cero de 3-5% del URL. Para errores de cero mayores, compensar la desviación usando los parámetros XD\_Scaling (Escala XD), Out\_Scaling (Fuera de escala) e Indirect L\_Type (Tipo L indirecto), que son parte del bloque de entrada analógica.

- 1. Para usar la configuración guiada:
	- a. Navegar hasta "Configure" (Configurar), "Guided Setup" (Configuración guiada) y seleccionar "Zero Trim" (Ajuste del cero).
	- b. El método ejecutará el ajuste del cero.
- 2. Para usar la configuración manual:
	- a. Navegar hasta "Overview" (Generalidades), "Calibration" (Calibración), "Sensor Trim" (Ajuste del sensor) y seleccionar "Zero Trim" (Ajuste del cero).
	- b. El método ejecutará el ajuste del cero.

### <span id="page-23-0"></span>**Certificaciones del producto 2051**

**Rev. 1.0**

### **Información sobre las directivas europeas**

Una copia de la Declaración de conformidad CE se puede encontrar al final de la Guía de inicio rápido. La versión más reciente de la declaración de conformidad CE se puede encontrar en www.rosemount.com.

### **Certificación de áreas ordinarias para aprobaciones FM**

Como norma y para determinar que el diseño cumple con los requisitos eléctricos, mecánicos y de protección contra incendios básicos determinados por las aprobaciones FM, el transmisor ha sido examinado y probado en un laboratorio de pruebas reconocido a nivel nacional, acreditado por la Administración para la Seguridad y Salud Laboral de Estados Unidos (OSHA).

### **Norteamérica**

**E5** Antideflagrante (XP) y a prueba de polvos combustibles (DIP) según FM Certificado: 3032938

Estándares: FM clase 3600 – 2011, FM clase 3615 – 2006, FM clase 3810 – 2005, ANSI/NEMA 250 – 1991. ANSI/IEC 60529 2004

Marcas: XP clase I, div. 1, grupos B, C, D; DIP clase II, div. 1, grupos E, F, G; clase III; T5 (-50 °C  $\leq$  Ta  $\leq$  85 °C); sellado en fábrica; tipo 4X

**I5** Intrínsecamente seguro (IS) y no inflamable (NI) según FM Certificado: 3033457

Estándares: FM clase 3600 – 1998, FM clase 3610 – 2007, FM clase 3611 – 2004, FM clase 3810 – 2005

Marcas: IS clase I, div.1, grupos A, B, C, D; CL II, div. 1, grupos E, F, G; clase III; div. 1 cuando se conecta según el plano 02051-1009 de Rosemount; clase I, zona 0; AEx ia IIC T4; NI clase I, div. 2, grupos A, B, C, D; T4 (-50 °C  $\leq$  Ta  $\leq$  +70 °C); tipo 4x

#### *Condiciones especiales para un uso seguro (X):*

- 1. La carcasa del transmisor modelo 2051 contiene aluminio y se considera que presenta un posible riesgo de incendio por impacto o fricción. Se debe tener cuidado durante la instalación y el uso para evitar impactos o fricción.
- 2. El transmisor modelo 2051 con el bloque de terminales con protección contra transitorios (opción código T1) no pasará la prueba de intensidad dieléctrica de 500 Vrms y se debe tener esto durante la instalación.
- **IE** FISCO según FM

Certificado: 3033457

- Estándares: FM clase 3600 1998, FM clase 3610 2007, FM clase 3611 2004, FM clase 3810 – 2005
- Marcas: IS clase I, div. 1, grupos A, B, C, D cuando se conecta según el plano 02051-1009 de Rosemount (-50 °C  $\le$  Ta  $\le$  60 °C); tipo 4x

### *Condiciones especiales para un uso seguro (X):*

- 1. La carcasa del transmisor modelo 2051 contiene aluminio y se considera que presenta un posible riesgo de incendio por impacto o fricción. Se debe tener cuidado durante la instalación y el uso para evitar impactos o fricción.
- 2. El transmisor modelo 2051 con el bloque de terminales con protección contra transitorios (opción código T1) no pasará la prueba de intensidad dieléctrica de 500 Vrms y se debe tener esto durante la instalación.

**E6** Antideflagrante y a prueba de polvos combustibles según CSA Certificado: 2041384

Estándares: Norma CSA C22.2 Nº 142 - M1987, norma CSA C22.2 Nº 30 - M1986, norma CSA C22.2 Nº 213 - M1987, ANSI/ISA 12.27.01-2003, CAN/CSA-E60079-0:07, CAN/CSA-E60079-1:07

- Marcas: Antideflagrante para la clase I, división 1, grupos B, C y D. A prueba de polvos combustibles para las clases II y III, división 1, grupos E, F y G. Adecuado para la clase I, división 2, grupos A, B, C y D para áreas peligrosas bajo techo y a la intemperie. Clase I zona 1 Ex d IIC T5. Carcasa tipo 4X, sellado en fábrica. Sello individual.
- **I6** Seguridad intrínseca según CSA Certificado: 2041384 Estándares: Norma CSA C22.2 Nº 142 - M1987, norma CSA C22.2 Nº 213 - M1987, norma CSA C22.2 Nº 157 - 92, norma CSA C22.2 Nº 213 - M1987, ANSI/ISA 12.27.01-2003, CAN/CSA-E60079-0:07, CAN/CSA-E60079-11:02
	- Marcas: Intrínsecamente seguro para la clase I, división 1, grupos A, B, C y D cuando se conecta de acuerdo con el plano 02051-1008 de Rosemount. Código de temperatura T3C. Clase I zona 1 Ex ia IIC T3C. Sello individual. Tipo de carcasa 4X

### **Europa**

**E1** Incombustible según ATEX Certificado: KEMA 08ATEX0090X Estándares: EN60079-0:2006, EN60079-1:2007, EN60079-26:2007 Marcas:  $\frac{\Im x}{\Im x}$  II 1/2 G Ex d IIC T6 Ga/Gb (-50  $\le$  Ta  $\le$  65 °C);  $E_x$  Ex d IIC T5 Ga/Gb (-50  $\le$  Ta  $\le$  80 °C) IP66

Vmáx = 42,4 V cc

#### *Condiciones especiales para un uso seguro (X):*

- 1. Los tapones de cierre ex d, los prensaestopas y el cableado deber ser adecuados para una temperatura de 90 °C.
- 2. Este dispositivo contiene un diafragma de pared delgada. Al instalar el equipo, usarlo y darle mantenimiento, se deberán tener en cuenta las condiciones ambientales a las cuales estará expuesto el diafragma. Deben seguirse detalladamente las instrucciones del fabricante para el mantenimiento con el fin de garantizar el funcionamiento seguro durante su vida útil.
- 3. En caso de reparaciones, contactar a Emerson Process Management para obtener información sobre las dimensiones de las juntas incombustibles.
- **I1** Seguridad intrínseca según ATEX Certificado: Baseefa08ATEX0129X Estándares: EN60079-0:2012, EN60079-11:2012 Marcas:  $\&$  II 1 G Ex ia IIC T4 Ga, T4 (-60 °C  $\le$  Ta  $\le$  +70 °C)

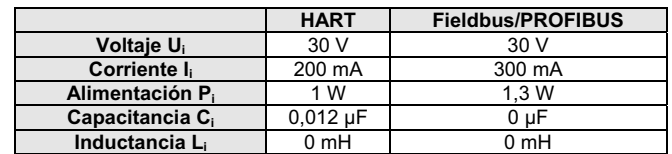

#### Parámetros de entrada

#### *Condiciones especiales para un uso seguro (X):*

- 1. El aparato no es capaz de soportar la prueba de aislamiento a 500 V con respecto a tierra. Se debe tener esto en cuenta durante la instalación.
- 2. La carcasa podrá ser de aleación de aluminio y puede tener un acabado de pintura protectora de poliuretano; sin embargo, se debe tener cuidado para protegerla contra impactos o abrasión, si se encuentra en la zona 0.

**IA** FISCO según ATEX

 Certificado: Baseefa08ATEX0129X Estándares: EN60079-0:2012, EN60079-11:2012 Marcas:  $\overline{\mathbb{Q}}$  II 1 G Ex ia IIC T4 (-60 °C  $\leq$  Ta  $\leq$  +60 °C)

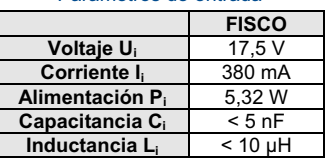

#### Parámetros de entrada

### *Condiciones especiales para un uso seguro (X):*

- 1. El aparato no es capaz de soportar la prueba de aislamiento a 500 V con respecto a tierra. Se debe tener esto en cuenta durante la instalación.
- 2. La carcasa podrá ser de aleación de aluminio y puede tener un acabado de pintura protectora de poliuretano; sin embargo, se debe tener cuidado para protegerla contra impactos o abrasión, si se encuentra en la zona 0.

### **N1** Tipo N según ATEX

 Certificado: Baseefa08ATEX0130X Estándares: EN60079-0:2012, EN60079-15:2010 Marcas:  $\langle x \rangle$  II 3 G Ex nA IIC T4 Gc (-40 °C  $\le$  Ta  $\le$  +70 °C) Ui = 42,4 Vcc Máx

#### *Condiciones especiales para un uso seguro (X):*

- 1. Este aparato no es capaz de soportar la prueba de aislamiento a 500 V requerida por EN60079-15. Se debe tener esto en cuenta cuando se instala el aparato.
- **ND** Polvo según ATEX

 Certificado: Baseefa08ATEX0182X Estándares: EN60079-0:2012, EN60079-31:2009 Marcas:  $\overline{\mathbb{S}}$  II 1 D Ex ta IIIC T95 °C T<sub>500</sub>105 °C Da (-20 °C ≤ Ta ≤ +85 °C)

#### *Condiciones especiales para un uso seguro (X):*

1. Si el equipo tiene instalado un supresor opcional de transitorios de 90 V, no puede resistir la prueba de aislamiento a 500 V con respecto a tierra; esto debe tenerse en cuenta durante la instalación.

### **Internacional**

**E7** Incombustible según IECEx Certificado: IECExKEM08.0024X Estándares: IEC60079-0:2004, IEC60079-1:2007-04, IEC60079-26:2006 Marcas: Ex d IIC T6/T5 Ga/Gb, T6 (-50 °C  $\leq$  Ta  $\leq$  +65 °C), T5 (-50 °C  $\leq$  Ta  $\leq$  +80 °C);

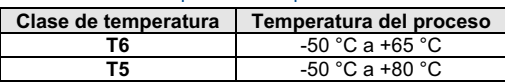

#### Temperatura del proceso

#### *Condiciones especiales para un uso seguro (X):*

- 1. Este dispositivo contiene un diafragma de pared delgada. Al instalar el equipo, usarlo y darle mantenimiento, se deberán tener en cuenta las condiciones ambientales a las cuales estará expuesto el diafragma. Deberán seguirse específicamente las instrucciones del fabricante para la instalación y el servicio para asegurar una total seguridad durante su vida útil esperada.
- 2. Los elementos de cierre ex d, los prensaestopas y el cableado deber ser adecuados para una temperatura de 90 °C.
- 3. En caso de reparaciones, contactar al fabricante para obtener información sobre las dimensiones de las juntas incombustibles.
- **I7** Seguridad intrínseca según IECEx Certificado: IECExBAS08.0045X Estándares: IEC60079-0:2011, IEC60079-11:2011 Marcas: HART: Ex ia IIC T4 Ga (-60 °C  $\leq$  Ta  $\leq$  +70 °C)

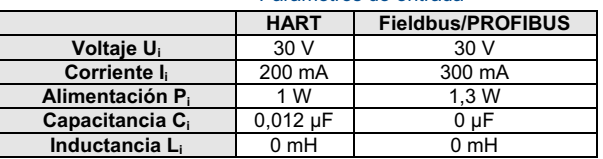

#### Parámetros de entrada

#### *Condiciones especiales para un uso seguro (X):*

- 1. El aparato no es capaz de soportar la prueba de aislamiento a 500 V con respecto a tierra. Se debe tener esto en cuenta durante la instalación.
- 2. La carcasa podrá ser de aleación de aluminio y puede tener un acabado de pintura protectora de poliuretano; sin embargo, se debe tener cuidado para protegerla contra impactos o abrasión, si se encuentra en la zona 0.

### **IG** IECEx FISCO

 Certificado: IECExBAS08.0045X Estándares: IEC60079-0:2011, IEC60079-11:2011 Marcas: Ex ia IIC T4 Ga (-60 °C  $\leq$  Ta  $\leq$  +60 °C)

#### Parámetros de entrada

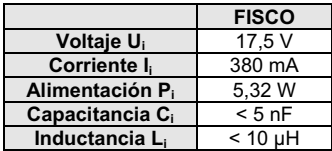

#### *Condiciones especiales para un uso seguro (X):*

- 1. El aparato no es capaz de soportar la prueba de aislamiento a 500 V con respecto a tierra. Se debe tener esto en cuenta durante la instalación.
- 2. La carcasa podrá ser de aleación de aluminio y puede tener un acabado de pintura protectora de poliuretano; sin embargo, se debe tener cuidado para protegerla contra impactos o abrasión, si se encuentra en la zona 0.
- **N7** Tipo N según IECEx

 Certificado: IECExBAS08.0046X Estándares: IEC60079-0:2011, IEC60079-15:2010 Marcas: Ex nA IIC T4 Gc (-40 °C  $\le$  Ta  $\le$  +70 °C)

#### *Condiciones especiales para un uso seguro (X):*

1. El aparato no es capaz de soportar la prueba de aislamiento a 500 V requerida por IEC60079-15. Se debe tener esto en cuenta cuando se instala el aparato.

### **Brasil**

**E2** Incombustible según INMETRO

Certificado: CEPEL 09.1767X, CEPEL 11.2065X

Estándares: ABNT NBR IEC60079-0:2008, ABNT NBR IEC60079-1:2009,

ABNT NBR IEC60079-26:2008

```
Marcas: Ex d IIC T6/T5 Ga/Gb IP66, T6 (-50 °C \le Ta \le +65 °C), T5 (-50 °C \le Ta \le +80 °C)
```
#### *Condiciones especiales para un uso seguro (X):*

- Este dispositivo contiene un diafragma de pared delgada. Al instalar el equipo, usarlo y darle mantenimiento, se deberán tener en cuenta las condiciones ambientales a las cuales estará expuesto el diafragma. Deberán seguirse específicamente las instrucciones del fabricante para la instalación y el servicio para asegurar una total seguridad durante su vida útil esperada.
- 2. Los elementos de cierre ex d, los prensaestopas y el cableado deber ser adecuados para una temperatura de 90 °C.
- **I2** Seguridad intrínseca según INMETRO Certificado: CEPEL 09.1768X, CEPEL 11.2066X Estándares: ABNT NBR IEC60079-0:2008, ABNT NBR IEC60079-11:2009, ABNT NBR IEC 60079-26: 2008
	- Marcas: HART: Ex ia IIC T4 Ga IP66W, T4 (-60 °C  $\le$  Ta  $\le$  +70 °C) Fieldbus/PROFIBUS: Ex ia IIC T4 Ga (-60 °C  $\leq$  Ta  $\leq$  +70 °C)

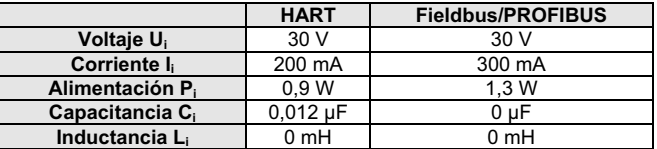

#### Parámetros de entrada

#### *Condiciones especiales para un uso seguro (X):*

1. Si el equipo está equipado con un supresor de transitorios opcional de 90 V, no es capaz de resistir la prueba de aislamiento a 500 V requerida por ABNT NBR IRC 60079-11:2008. Se debe tener esto en cuenta cuando se instala el equipo.

**IB** FISCO según INMETRO

Certificado: CEPEL 09.1768X, CEPEL 11.2066X Estándares: ABNT NBR IEC60079-0:2008, ABNT NBR IEC60079-11:2009, ABNT NBR IEC 60079-26: 2008 Marcas: Ex ia IIC T4 Ga IP66W (-60 °C  $\leq$  Ta  $\leq$  +60 °C)

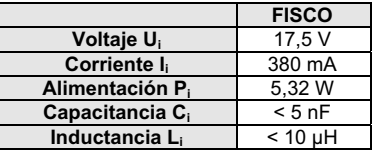

#### Parámetros de entrada

#### *Condiciones especiales para un uso seguro (X):*

1. Si el equipo está equipado con un supresor de transitorios opcional de 90 V, no es capaz de resistir la prueba de aislamiento a 500 V requerida por ABNT NBR IRC 60079-11:2008. Se debe tener esto en cuenta cuando se instala el equipo.

### **China**

**E3** Incombustible según China

Certificado: GYJ13.1386X; GYJ10.1321X [caudalímetros] Estándares: GB3836.1-2000, GB3836.2-2000 Marcas: Ex d IIC T6/T5, T6 (-50 °C  $\le$  Ta  $\le$  +65 °C), T5 (-50 °C  $\le$  Ta  $\le$  +80 °C)

#### *Condiciones especiales de uso (X):*

- 1. El símbolo "X" se utiliza para indicar condiciones específicas de uso:
	- Los elementos de cierre ex d, los prensaestopas y el cableado deber ser adecuados para una temperatura de 90 °C.
- 2. La relación entre el arreglo de temperatura ambiente y la clase de temperatura es la siguiente:

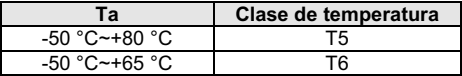

- 3. La conexión a tierra de la carcasa debe ser segura.
- 4. Debe obedecerse la advertencia "Mantener ajustado cuando el circuito está energizado".
- 5. Durante la instalación, no debe existir daño a la carcasa antideflagrante.
- 6. Cuando se instale el equipo en un área peligrosa, se debe usar una entrada de cables certificada por NEPSI con un tipo de protección Ex d IIC y un tipo de rosca adecuada. Los elementos de cierre deben utilizarse en las entradas de cables redundantes.
- 7. Los usuarios finales no deben cambiar ningún componente interno.
- 8. El mantenimiento debe realizarse en una ubicación no peligrosa.
- 9. Durante la instalación, el uso y el mantenimiento de este producto, se deben tener en cuenta las siguientes normas: GB3836.13-1997 "Aparato eléctrico para entornos con gases explosivos, parte 13:

Reparación y revisión para aparatos usados en entornos con gases explosivos" GB3836.15-2000 "Aparato eléctrico para entornos con gases explosivos, parte 15: Instalaciones eléctricas en áreas peligrosas (que no sean minas)"

GB3836.16-2006 "Aparato eléctrico para entornos con gases explosivos, parte 16: Inspección y mantenimiento de instalaciones eléctricas (que no sean minas)" GB50257-1996 "Código para construcción y aceptación de dispositivo eléctrico para entornos explosivos e ingeniería de instalaciones de equipo eléctrico peligroso".

#### **I3** Seguridad intrínseca según China Certificado: GYJ12.1295X; GYJ10.1320X [caudalímetros] Estándares: GB3836.1-2010, GB3836.4-2010, GB3836.20-2010

Marcas: Ex ia IIC T4 Ga

### *Condiciones especiales para un uso seguro (X):*

- 1. El símbolo "X" se utiliza para indicar condiciones específicas de uso:
	- a. Si el equipo tiene un supresor de transitorios opcional de 90 V, no es capaz de resistir la prueba de aislamiento a 500 V durante 1 minuto. Esto debe ser tomado en cuenta al instalar el aparato.
	- b. La carcasa podrá ser de aleación de aluminio y puede tener un acabado de pintura protectora de poliuretano; sin embargo, se debe tener cuidado para protegerla contra impactos o abrasión, si se encuentra en la zona 0.
- 2. La relación entre el código T y el rango de temperatura ambiente es la siguiente:

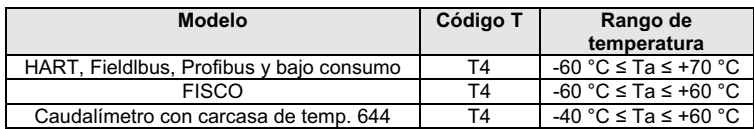

3. Parámetros intrínsecamente seguros:

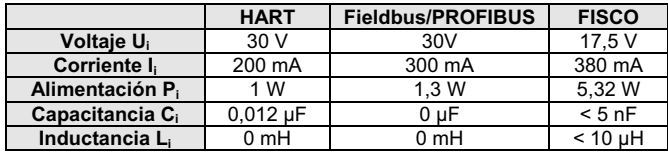

 Nota 1: Los parámetros FISCO cumplen con los requisitos para los dispositivos de campo FISCO en GB3836.19-2010.

 Nota 2: [Para caudalímetros] El transmisor de temperatura 644 debe utilizarse con aparatos relacionados que tengan certificaciones Ex para establecer un sistema de protección contra explosiones que pueda usarse en atmósferas de gases explosivos. El cableado y los terminales deben cumplir con el manual de instrucciones del transmisor de temperatura 644 y del aparato relacionado. Los cables entre el transmisor de temperatura 644 y el aparato relacionado deben ser apantallados (los cables deben tener pantalla aislada). El cable apantallado debe conectarse a tierra en forma segura en un área no peligrosa.

- 4. El producto debe utilizarse con un aparato certificado por Ex para establecer un sistema de protección contra explosiones que pueda utilizarse en entornos con gases explosivos. El cableado y los terminales deben cumplir con el manual de instrucciones del producto y del aparato relacionado.
- 5. Los cables entre este producto y el aparato relacionado deben ser apantallados (los cables deben tener pantalla aislada). El cable apantallado debe conectarse a tierra en forma segura en un área no peligrosa.
- 6. No se permite que los usuarios finales cambien ningún componente interno, pero deben resolver el problema junto con el fabricante para evitar dañar el producto.
- 7. Durante la instalación, el uso y el mantenimiento de este producto, se deben tener en cuenta las siguientes normas: GB3836.13-1997 "Aparato eléctrico para entornos con gases explosivos, parte 13: Reparación y revisión para aparatos usados en entornos con gases explosivos" GB3836.15-2000 "Aparato eléctrico para entornos con gases explosivos, parte 15: Instalaciones eléctricas en áreas peligrosas (que no sean minas)" GB3836.16-2006 "Aparato eléctrico para entornos con gases explosivos, parte 16: Inspección y mantenimiento de instalaciones eléctricas (que no sean minas)" GB50257-1996 "Código para construcción y aceptación de dispositivo eléctrico para entornos explosivos e ingeniería de instalaciones de equipo eléctrico peligroso".

### **Japón**

**E4** Incombustible según Japón Certificado: TC20598, TC20599, TC20602, TC20603 [HART]; TC20600, TC20601, TC20604, TC20605 [Fieldbus] Marcas: Ex d IIC T5

### **Combinaciones**

- **K1** combinación de E1, I1, N1 y ND
- **K2** combinación de E2 e I2
- **K5** combinación de E5 e I5
- **K6** combinación de E6 y I6
- **K7** combinación de E7, I7 y N7
- **KB** combinación de K5 y K6
- **KD** combinación de K1, K5 y K6

### **Certificaciones adicionales**

- **SBS** Aprobación tipo American Bureau of Shipping (ABS) Certificado: 09-HS446883B Uso indicado: Mida la presión manométrica o absoluta de aplicaciones con líquido, gas o vapor en instalaciones marinas y en mar abierto, en navíos clasificados ABS. Reglas ABS: Reglas de embarcaciones de acero
- **SBV** Aprobación tipo Bureau Veritas (BV) Certificado: 23157 Reglas BV: Reglas de Bureau Veritas para la clasificación de embarcaciones de acero Aplicación: Notas de clase: AUT-UMS, AUT-CCS, AUT-PORT y AUT-IMS; los transmisores de presión no pueden instalarse en motores diésel
- **SDN** Aprobación tipo Det Norske Veritas (DNV) Certificado: A-13245 Uso indicado: Reglas de Det Norske Veritas para clasificación de embarcaciones, navíos ligeros y de alta velocidad; además cumple con las normas de Det Norske Veritas para instalaciones en mar abierto Aplicación:

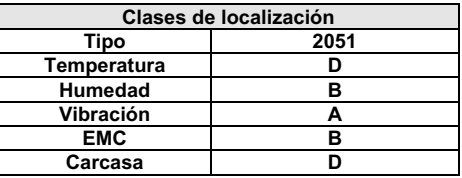

**SLL** Aprobación tipo Lloyds Register (LR) Certificado: 11/60002 Aplicación: Categorías ambientales ENV1, ENV2, ENV2 y ENV5

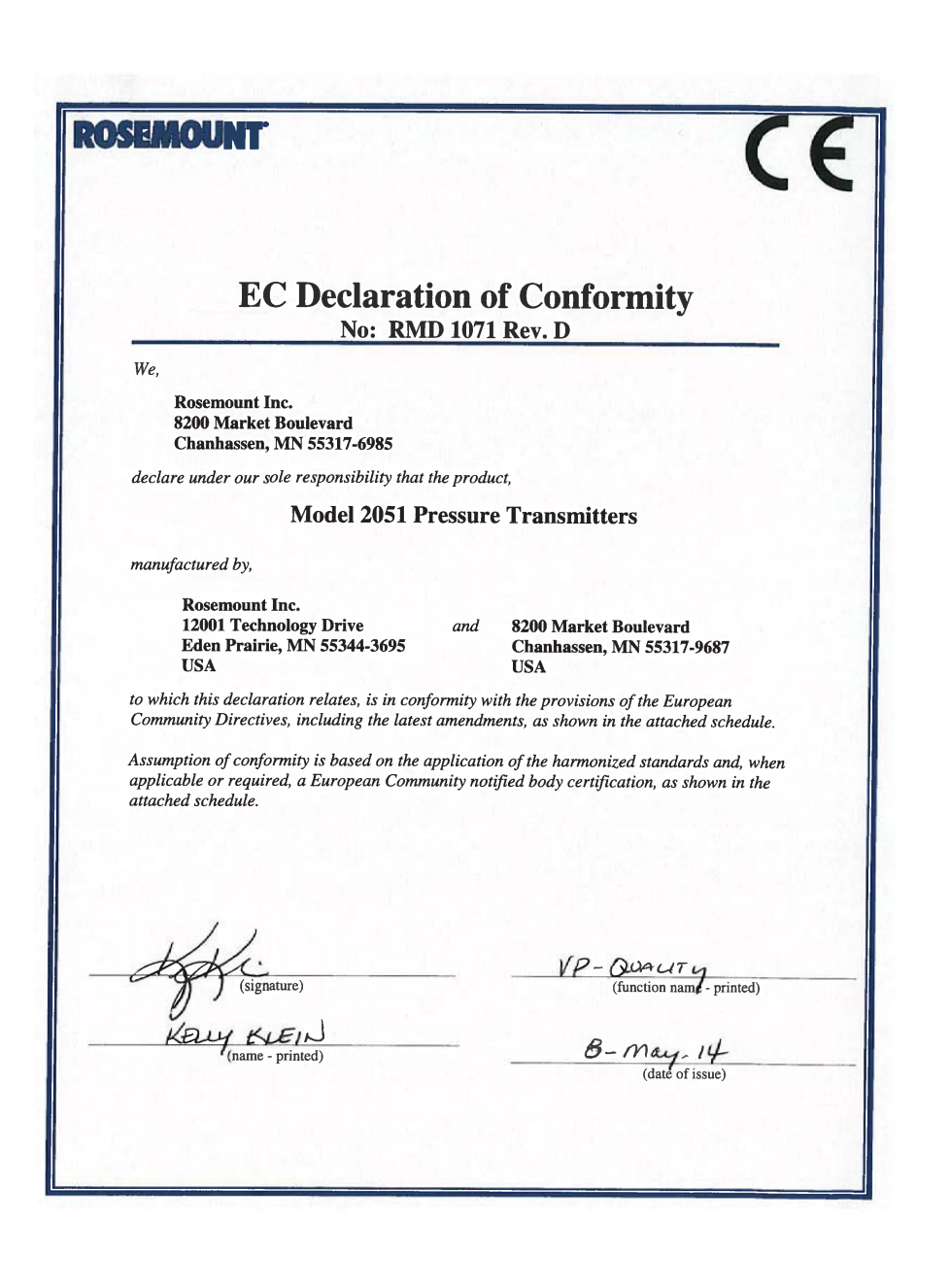

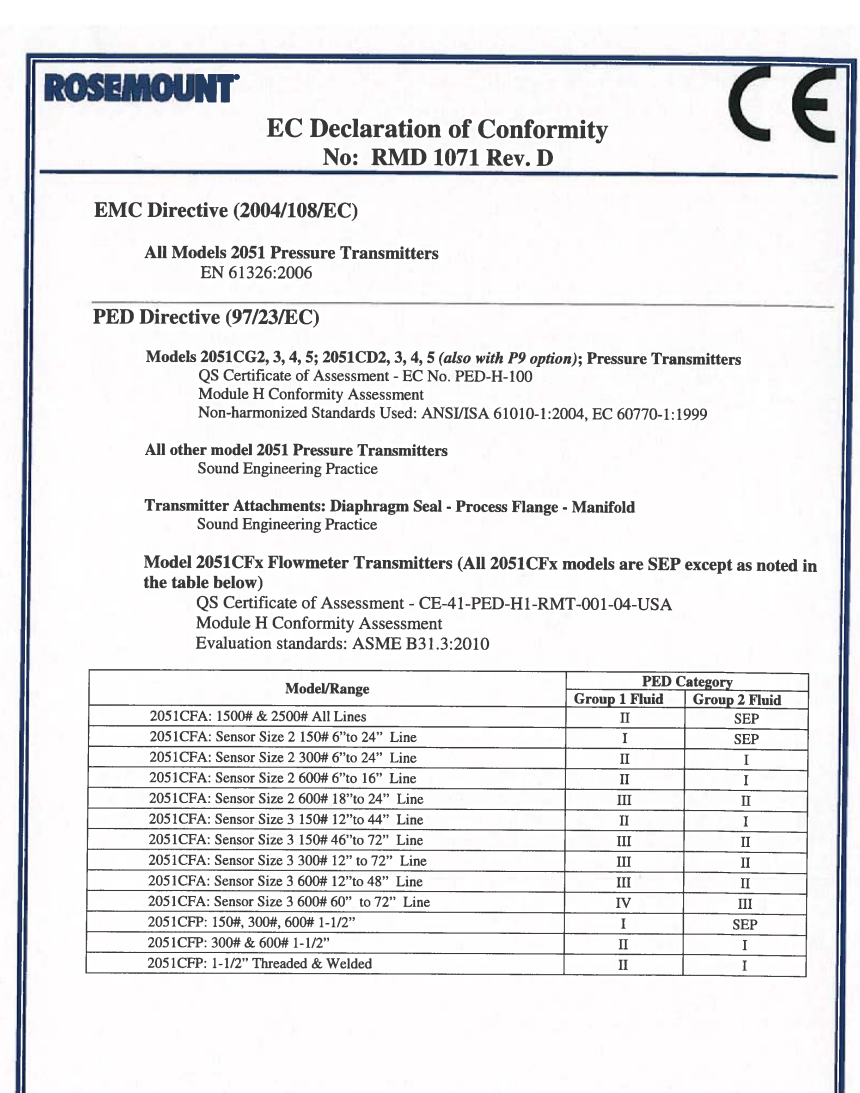

File ID: 2051\_CE Marking<br>Declarations/RMD1071.doc

Page 2 of 4

 $\small \noindent \textbf{http://rmitinta.emersonprocess.com/sites/rm/productapprovals/CE}$ 

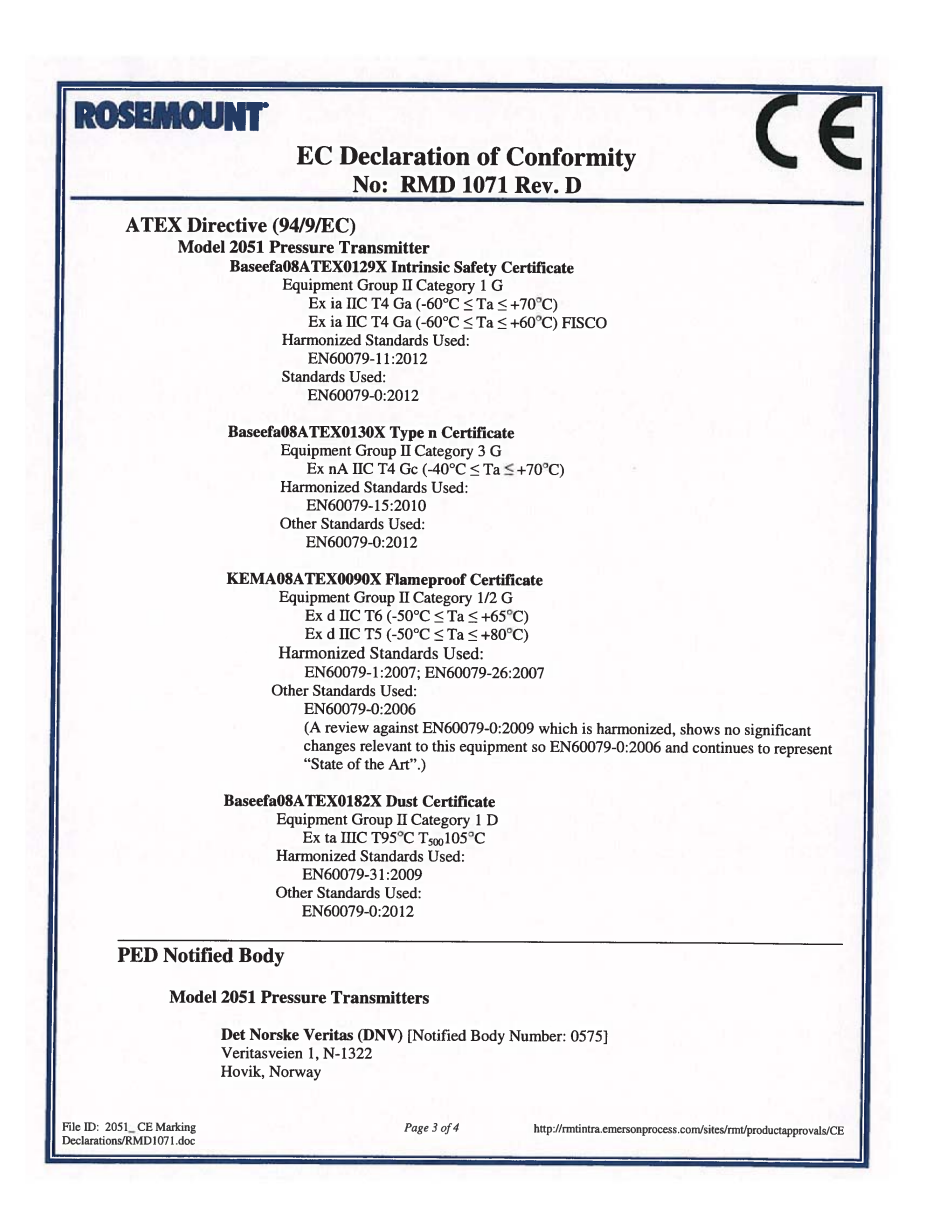

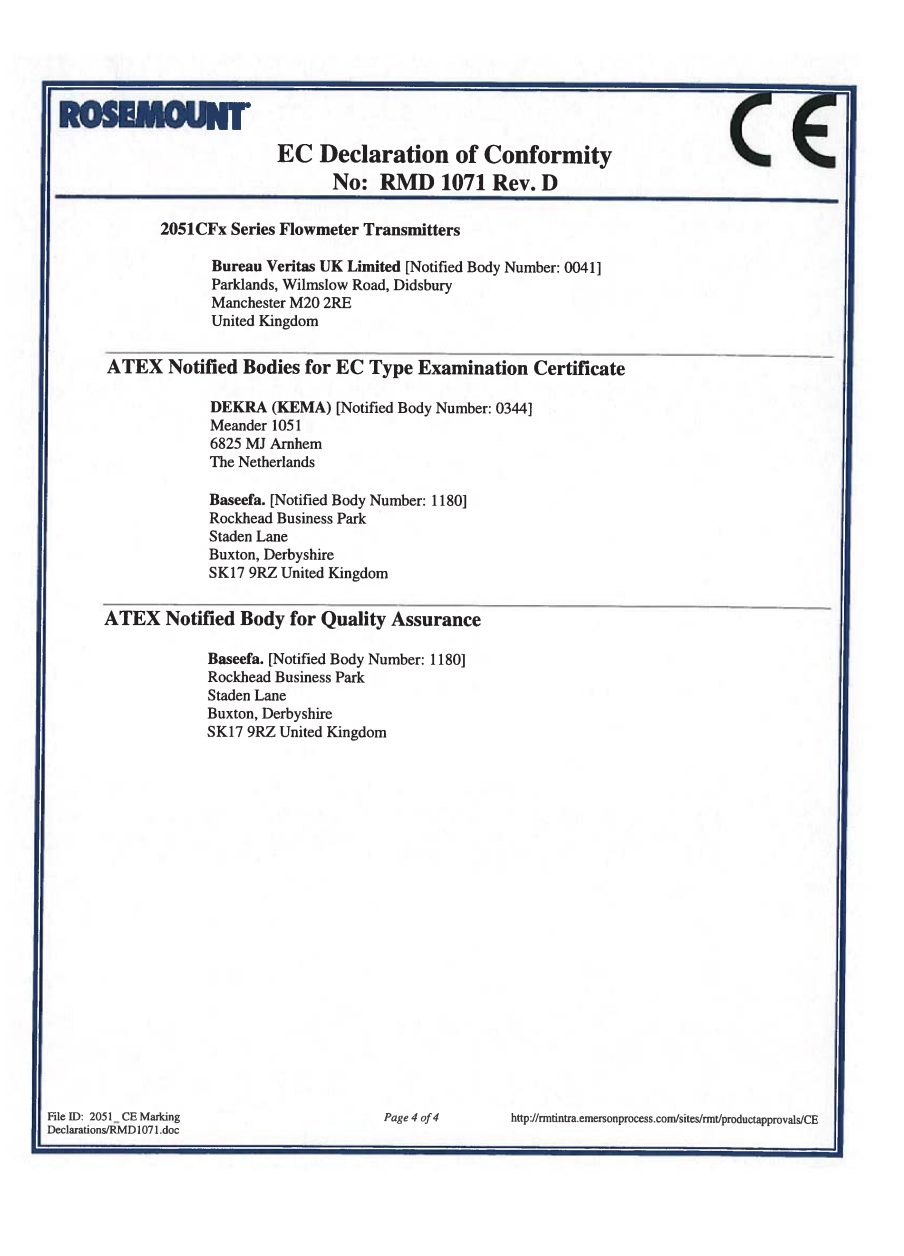

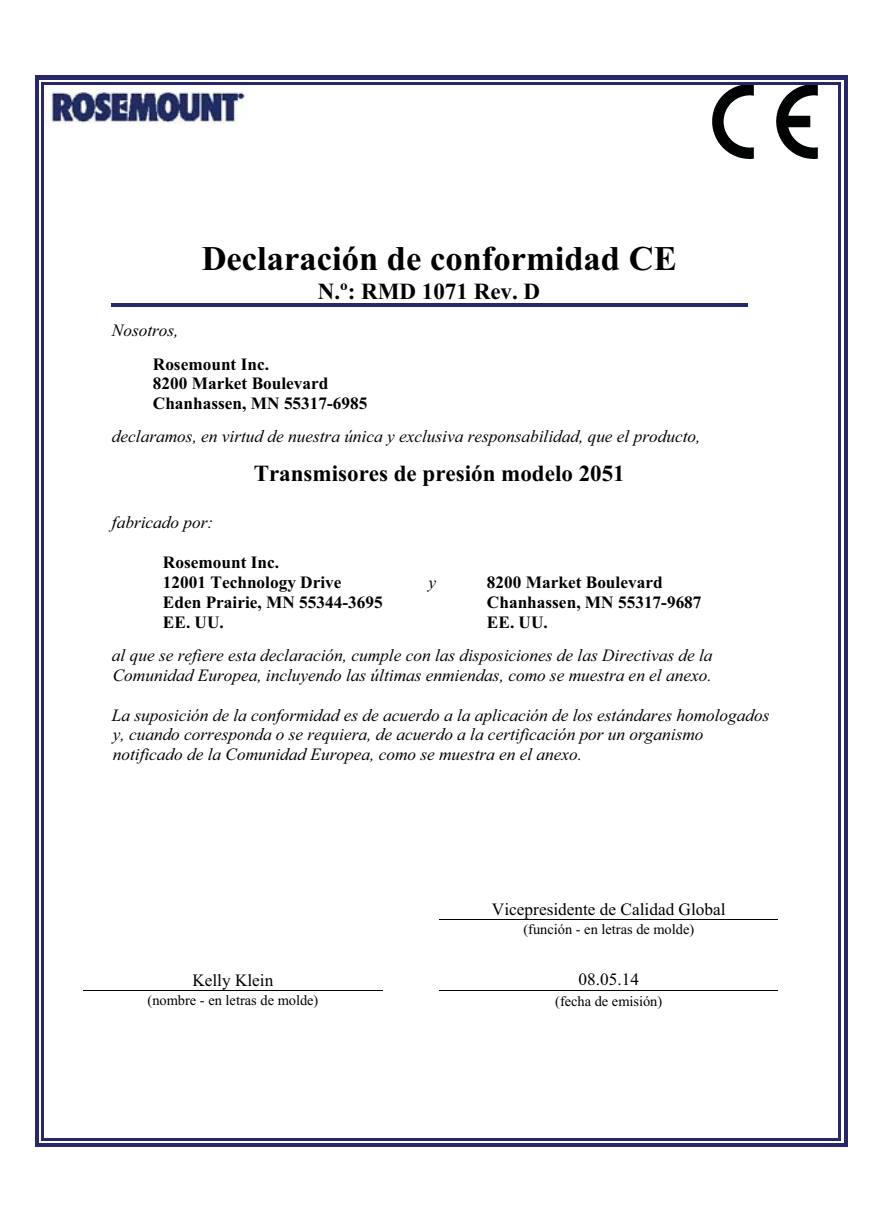

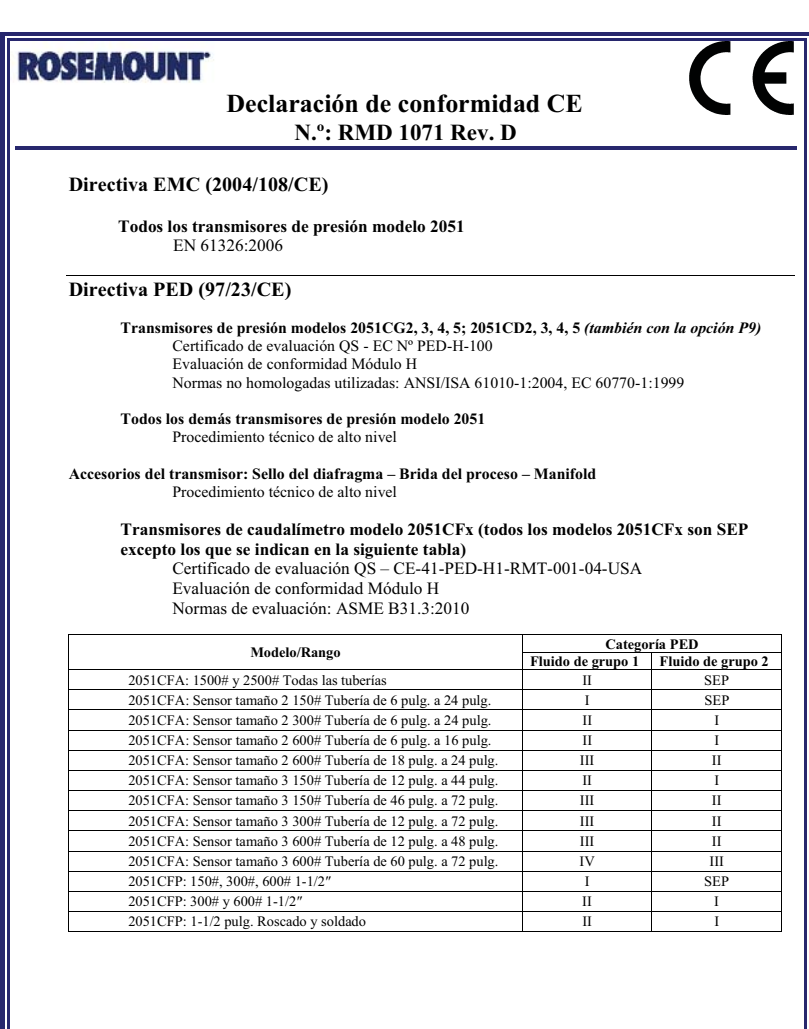

Identificación de archivo: 2051\_ CE Marking *Página 2 de 4* RMD1071\_spa-un.doc

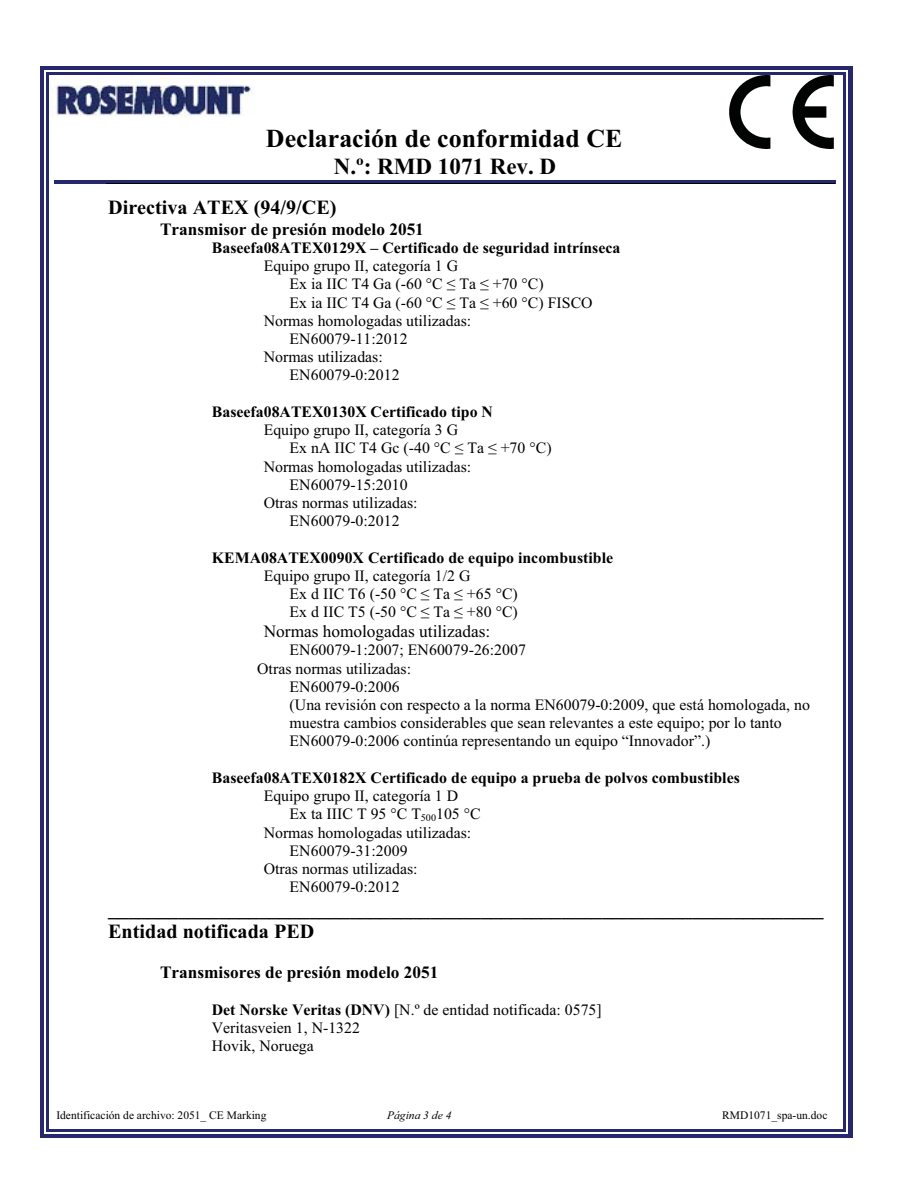

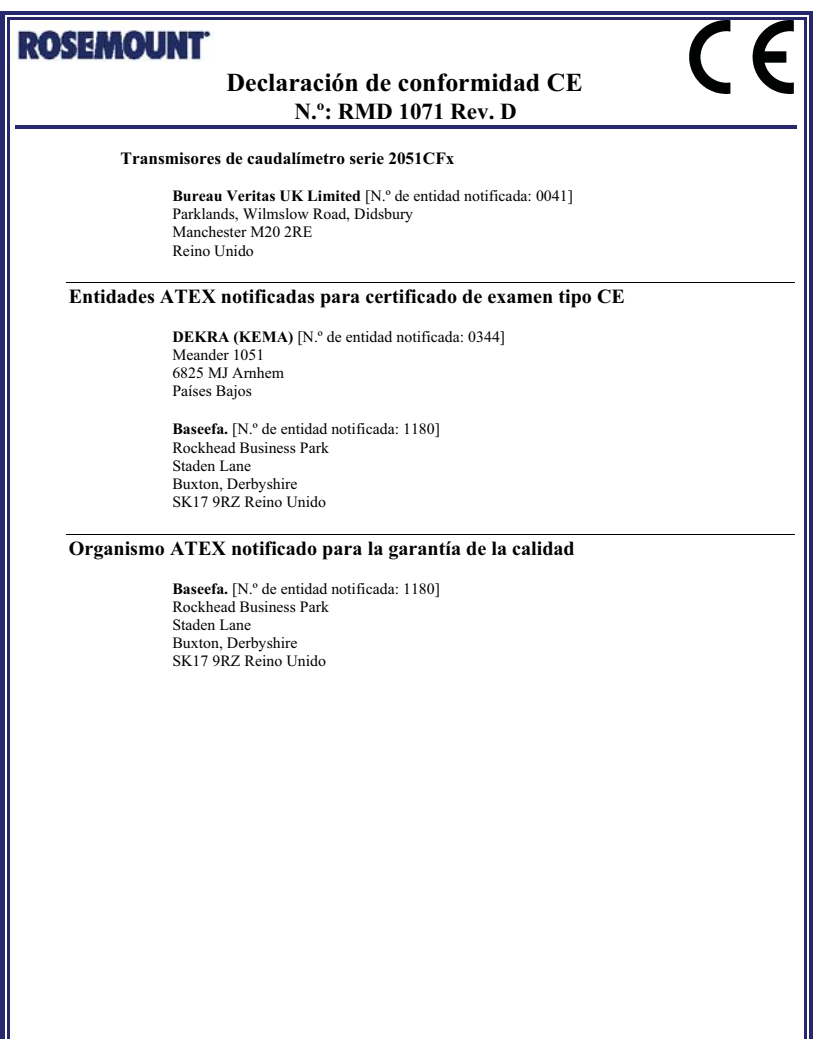

Identificación de archivo: 2051\_ CE Marking *Página 4 de 4* RMD1071\_spa-un.doc

Π

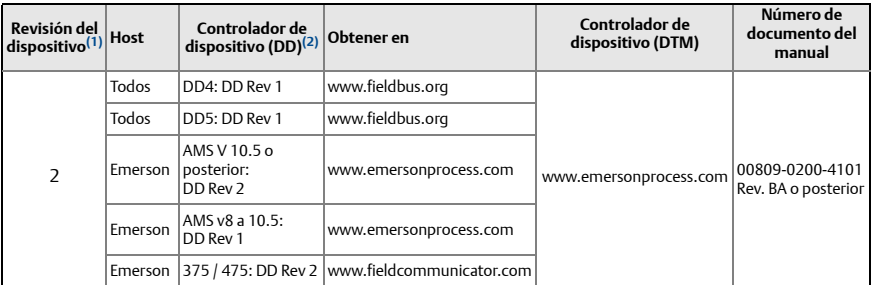

*1. La revisión del dispositivo fieldbus FOUNDATION puede leerse con una herramienta de configuración compatible con fieldbus FOUNDATION.*

*<sup>2.</sup> Los nombres de archivo de los controladores de dispositivo utilizan revisiones de dispositivo y de DD. Para acceder a la funcionalidad, debe instalarse el controlador de dispositivo correcto en sus hosts de control y administración de recursos y en sus herramientas de configuración.*

### Guía de inicio rápido 00825-0209-4101, Rev. FA Junio de 2014

### Rosemount Inc.

8200 Market Boulevard Chanhassen, MN EE. UU. 55317 Tel. (EE. UU.) (800) 999-9307 Tel. (Internacional) (952) 906-8888 Fax (952) 906-8889

#### Emerson Process Management Asia Pacific Private Limited

1 Pandan Crescent Singapur 128461 Tel. (65) 6777 8211 Fax (65) 6777 0947/65 6777 0743

#### Emerson Process Management GmbH & Co. OHG Argelsrieder Feld 3

82234 Wessling, Alemania Tel. 49 (8153) 9390 Fax 49 (8153) 939172

#### Emerson Process Management, SL

C/ Francisco Gervás, 1 28108 Alcobendas — MADRID España Tel. +34 91 358 6000 Fax +34 91 358 9145

#### Emerson Process Management (India) Private Ltd.

Delphi Building, B Wing, 6th Floor Hiranandani Gardens, Powai Mumbai 400076, India Tel. (91) 22 6662-0566 Fax (91) 22 6662-0500

#### Emerson Process Management, Russia 29 Komsomolsky prospekt

Chelyabinsk, 454138 Rusia Tel. (7) 351.798 8510 Fax (7) 351.741 8432

#### Emerson Process Management, Dubai

Emerson FZE P.O. Box 17033, Jebel Ali Free Zone - South 2 Dubái, E.A.U. Tel. (971) 4 8118100 Fax (971) 4 8865465

#### Emerson Process Management, Brazil

Av. Hollingsworth, 325 - Iporanga Sorocaba, San Pablo — 18087-000, Brasil Tel. (55) 15 3238-3788 F (55) 15 3228-3300

#### Beijing Rosemount Far East Instrument Co., Limited

No. 6 North Street, Hepingli, Dong Cheng District Beijing 100013, China Tel. (86) (10) 6428 2233 Fax (86) (10) 6422 8586

© 2014 Rosemount Inc. Todos los derechos reservados. Todas las marcas pertenecen al propietario. El logotipo de Emerson es una marca comercial y marca de servicio de Emerson Electric Co. Rosemount y el logotipo de Rosemount son marcas comerciales registradas de Rosemount Inc.

00825-0209-4101, Rev. FA, 06/14

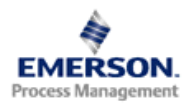

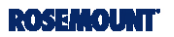